# **České vysoké učení technické v Praze Fakulta stavební**

**Katedra hydrotechniky**

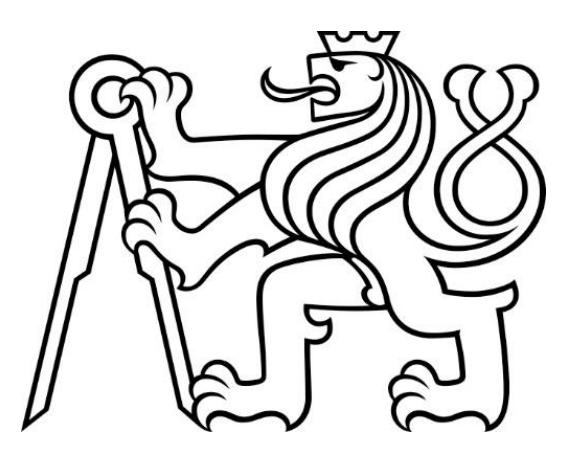

# **DIPLOMOVÁ PRÁCE**

# **Online kalkulačka pro navrhování vodních nádrží**

## **Online calculator for designing water reservoirs**

**Vedoucí diplomové práce: Ing. Martin Horský, Ph.D.**

**Leden 2024 Bc. Adam Hromada**

#### ČESKÉ VYSOKÉ UČENÍ TECHNICKÉ V PRAZE Fakulta stavební

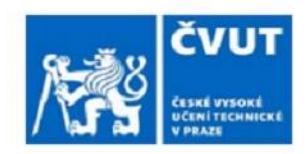

Thákurova 7, 166 29 Praha 6

## ZADÁNÍ DIPLOMOVÉ PRÁCE

#### **I. OSOBNÍ A STUDIJNÍ ÚDAJE**

Příjmení: Hromada

Jméno: Adam

Osobní číslo: 486234

Zadávající katedra: 11142 - Katedra hydrotechniky

Studijní program: N3607 - Stavební inženýrství

Studijní obor/specializace: 3607T027 - Vodní hospodářství a vodní stavby

#### II. ÚDAJE K DIPLOMOVÉ PRÁCI

Název diplomové práce: Online kalkulačka pro navrhování vodních nádrží

Název diplomové práce anglicky: Online calculator for designing water reservoirs

Pokyny pro vypracování:

Sestavte online program pro návrh malých vodních nádrží na základě volby umístění přehradního profilu v rozsahu území ČR. Program v jazyce JavaScript bude umožňovat zadat požadovaný profil, vyhodnotí základní geometrické a hydrologické parametry, spočte čáru zatopených ploch a objemů, zjednodušený rozsah plochy povodí. Na základě získaných online a ručně vložených dat umožní provedení základního vodohospodářského řešení zásobního a/nebo retenčního obiemu. Výstupem bude přehledná tabelární a grafická prezentace ve 2D a 3D, včetně základních geometrických parametrů navržené hráze a jejích kubatur. Vše bude odprezentováno na pilotní ukázce návrhu nádrže pomocí vytvořeného programu, včetně uživatelského manuálu a popisu aplikovaných metod z oboru vodního hospodářství a stavitelství.

Seznam doporučené literatury:

[1] Kemel, M.: Klimatologie, meteorologie, hydrologie; skriptum, ČVUT v Praze, 1996

[2] Patera, A., Nacházel, K., Fošumpaur, P.: Nádrže a vodohospodářské soustavy 10; skriptum, ČVUT v Praze, 2002

[3] Broža, V., Satrapa, L.: Hydrotechnické stavby 2: přehrady; skriptum, ČVUT v Praze, 2007

Jméno vedoucího diplomové práce: Ing Martin Horský, Ph.D.

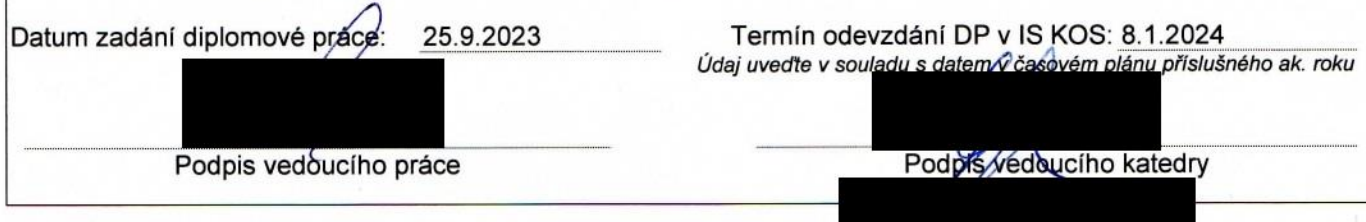

#### III. PŘEVZETÍ ZADÁNÍ

Beru na vědomí, že jsem povinen vypracovat diplomovou práci sámostatně, bez cizí pomoci, s výjimkou poskytnutých konzultací. Seznam použité literatury, jiných pramenů a jmen konzultantů je nutné uvést v diplomové práci a při citování postupovat v souladu s metodickou příručkou ČVUT "Jak psát vysokoškolské závěrečné práce" a metodickým pokynem ČVUT "O dodržování etických principů při přípravě vysokoškolských závěrečných prací".

 $27.92023$ 

Datum převzetí zadání

Podpis studenta(ky)

#### **Čestné prohlášení**

Prohlašuji, že jsem svou diplomovou práci vypracoval samostatně a použil jsem k tomu pouze zdroje uvedené na konci práce, a to v souladu s Metodickým pokynem o etické přípravě vysokoškolských závěrečných prací.

V Praze dne: …………………… …………………………

Bc. Adam Hromada

#### **Poděkování**

Děkuji Ing. Martinovi Horskému, Ph.D. za ochotu a rady při vedení mé diplomové práce. Dále děkuji doc. Ing Josefovi Křečkovi, CSc. za poskytnutí konzultace ohledně hydrologie.

#### **ABSTRAKT**

Předmětem diplomové práce je vytvoření online programu, který umožní koncepční návrh malých vodních nádrží. Uživatel si zvolí zamýšlený profil hráze na vodním toku na území České republiky. Program ze získaných dat odhadne hydrologické údaje v daném profilu a spočítá základní parametry vodního díla. Program také umožní spočítat možné odběry vody či nadlepšení, které nádrž umožní. Dále program spočte transformaci povodně. Výsledkem bude program, ve kterém lze snadno a rychle zkoušet různé varianty zamýšlených vodních nádrží.

#### **KLÍČOVÁ SLOVA**

vodní nádrž, zemní homogenní hráz, odhad hydrologických údajů, GIS, JavaScript, automatický návrh

#### **ABSTRAKT**

The subject of the thesis is the creation of an online program that enables the conceptual design of small water reservoirs. The user selects the planned profile of a dam on a river on the territory of the Czech Republic. The program estimates the hydrological data in the given profile from the obtained data and calculates basic data about the water work. The program will also allow to calculate possible water abstractions or improvements that the reservoir will allow. The program will also calculate the flood transformation. The result will be a program in which different variants of the planned reservoirs can be tested quickly and easily.

#### **KEY WORDS**

water reservoir, homogeneneous earth dam, estimation of hydrological data, GIS, JavaScript, automatic design

## Obsah

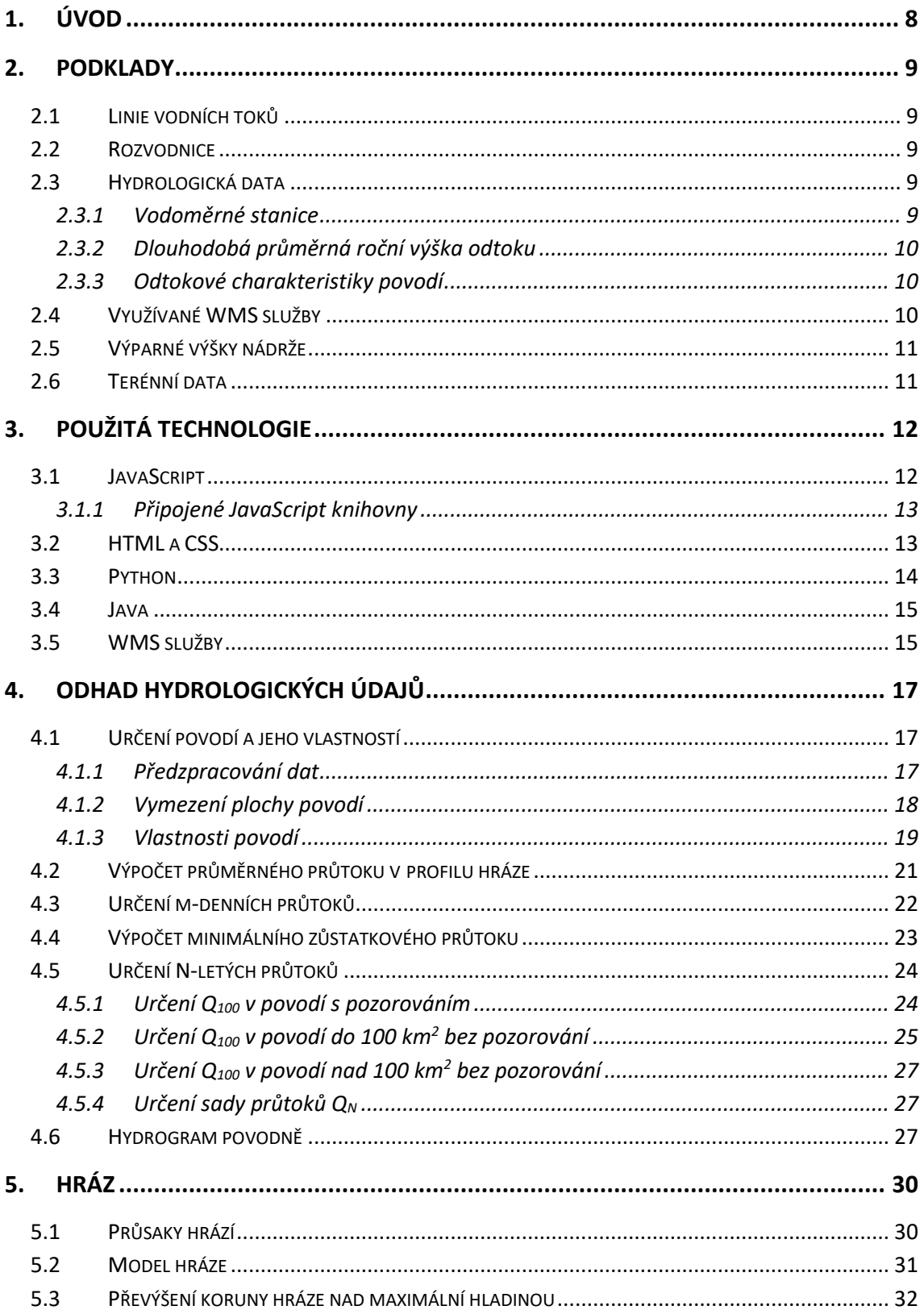

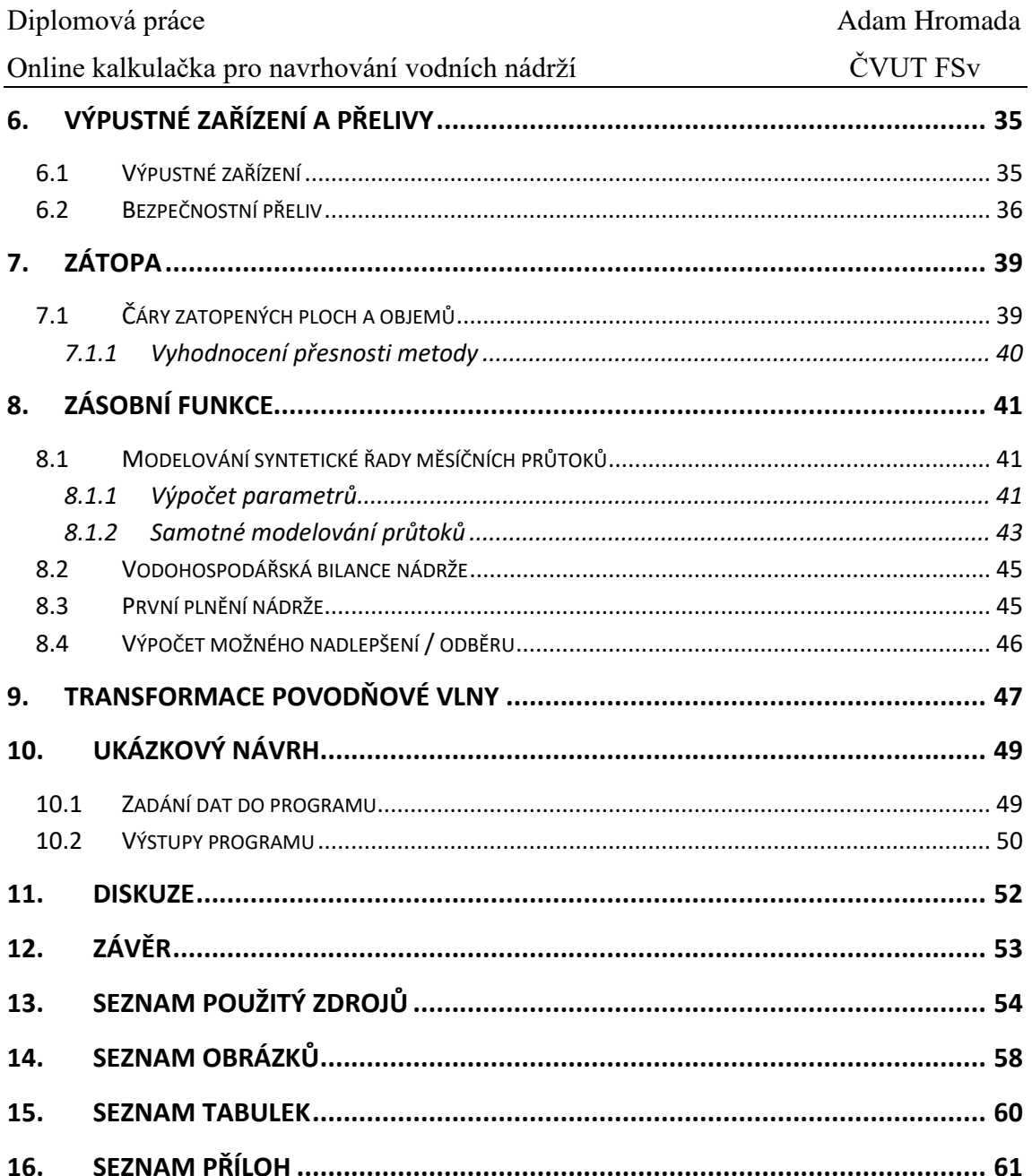

# <span id="page-7-0"></span>**1. Úvod**

Cílem diplomové práce bylo vytvoření programu, který umožní vypočítat základní údaje o zamýšlené vodní nádrži na území České republiky. Vytvořený program je zacílen zejména na malé vodní nádrže, ale většinu funkcí lze principiálně použít i pro návrhy jakékoliv údolní nádrže.

Základním výstupem programu je výpočet potencionálního odběru či nadlepšení, které by navrhovaná nádrž umožnila a výpočet transformace povodně. Dalšími výstupy jsou základní údaje o geometrii hráze, nádrži a povodí. Program je vybaven funkcemi pro základní dimenzování spodních výpustí a bezpečnostního přelivu.

Předností programu je, že mnoho vstupů zvládne odhadnout či zjistit sám. Uživatel nepotřebuje pro základní odhad žádné hydrologické ani terénní data, postačí mu dvěma kliknutími myší vybrat profil na mapě. Toto umožňuje využívat program pro rychlé prověřování různých variant nádrže a její umístění. Tím si uživatel ušetří repetitivní práci a čas, který následně může věnovat podrobnému návrhu vybrané varianty. Program má uplatnění zejména v předprojektové fázi.

Dalším možným využitím je osvěta široké veřejnosti ve vodohospodářských záležitostech. Veřejnost si může interaktivní formou zkoušet navrhovat různé nádrže dle libosti. Uživatel třeba zjistí, že jím navržená nádrž není reálná, protože by jí vodní tok nikdy nedokázal napustit, nebo kdyby bývala byla nad obcí vybudována suchá nádrž, tak by mohla transformovat právě proběhlou povodeň do neškodného průtoku.

Program je napsán v programovacím jazyku JavaScript ve formě webové aplikace, kterou lze spustit v běžném internetovém prohlížeči. Program je dostupný online nebo je přiložen v příloze diplomové práce. Pro chod programu je nutné mít stálé internetové připojení.

V diplomové práci jsou popsány zdroje podkladů, postupy a vzorce, které program využívá. Součástí diplomové práce je uživatelský manuál, ve kterém je vysvětleno ovládání programu, ukázkový návrh vyhotovení programem a vyhodnocení přesnosti výstupů programu.

# <span id="page-8-0"></span>**2. Podklady**

Veškeré podklady pro vyhotovení diplomové práce byly získány z veřejných zdrojů dostupných na internetu.

## <span id="page-8-1"></span>**2.1 Linie vodních toků**

V České republice existují celkem tři databáze vodních toků – Centrální evidence vodních toků (CEVT), Digitální báze vodohospodářských dat (DIBAVOD) a vodní linie ZABAGET. Tyto databáze se navzájem liší především u malých toků. Postupně dochází k sjednocování dat [\[5\].](#page-53-1)

Program využívá oficiální datovou sadu CEVT, prostřednictvím souboru dat ,,*Osy vodních linií*" dostupné z ISVS [\[5\].](#page-53-1) Využívány jsou tyto data: název vodního toku, geometrie vodní linie a identifikační čísla (IDVT a TOK\_ID**)**. Do struktury programu bylo nahráno celkem 126 516 vodních toků a ostatních vodních toků (např. náhony, převody vody apod.).

V použité databázi bylo při zpracování této práce objeveno několik nedostatků. U názvů vodních toků občas chybí diakritika, popřípadě název není vyplněn i přesto, že v jiných mapových podkladech vodní tok název má. Závažnější problém je pak, že je nevyplněna kolonka ,,TOK\_ID", což komplikuje propojování této databáze s jinými.

## <span id="page-8-2"></span>**2.2 Rozvodnice**

Základním podkladem pro určování rozvodnic byla datová sada "*Rozvodnice povodí 4. řádu rozšířené*" [\[6\].](#page-53-2) Datová sada obsahuje 9880 povodí 4. řádu nacházející se v České republice a příhraničních oblastech sousedních států.

Pro rychlejší fungování programu bylo nutné rozdělit větší povodí (cca nad 25-30 km<sup>2</sup>), které se nacházejí na území ČR, na menší celky. Celkově bylo takto rozděleno 406 povodí.

## <span id="page-8-3"></span>**2.3 Hydrologická data**

### <span id="page-8-4"></span>**2.3.1 Vodoměrné stanice**

Program využívá hydrologická data z portálu ,,*ISVS – Evidence množství povrchových vod*" [\[7\]](#page-53-3) a z evidenčních listů profilů vodoměrných stanic od ČHMŮ [\[8\].](#page-53-4)

Byly využity tyto data z vodoměrných stanic:

- průměrné denní průtoky

- plocha povodí stanice
- přirozené průměrné měsíční průtoky
- n-leté průtoky (Q1, Q5, Q10, Q50, Q100)
- m-denní průtoky

#### <span id="page-9-0"></span>**2.3.2 Dlouhodobá průměrná roční výška odtoku**

Hodnoty dlouhodobých průměrných ročních výšek byly získané z přiložené mapy [\(Obrázek 1\)](#page-9-3).

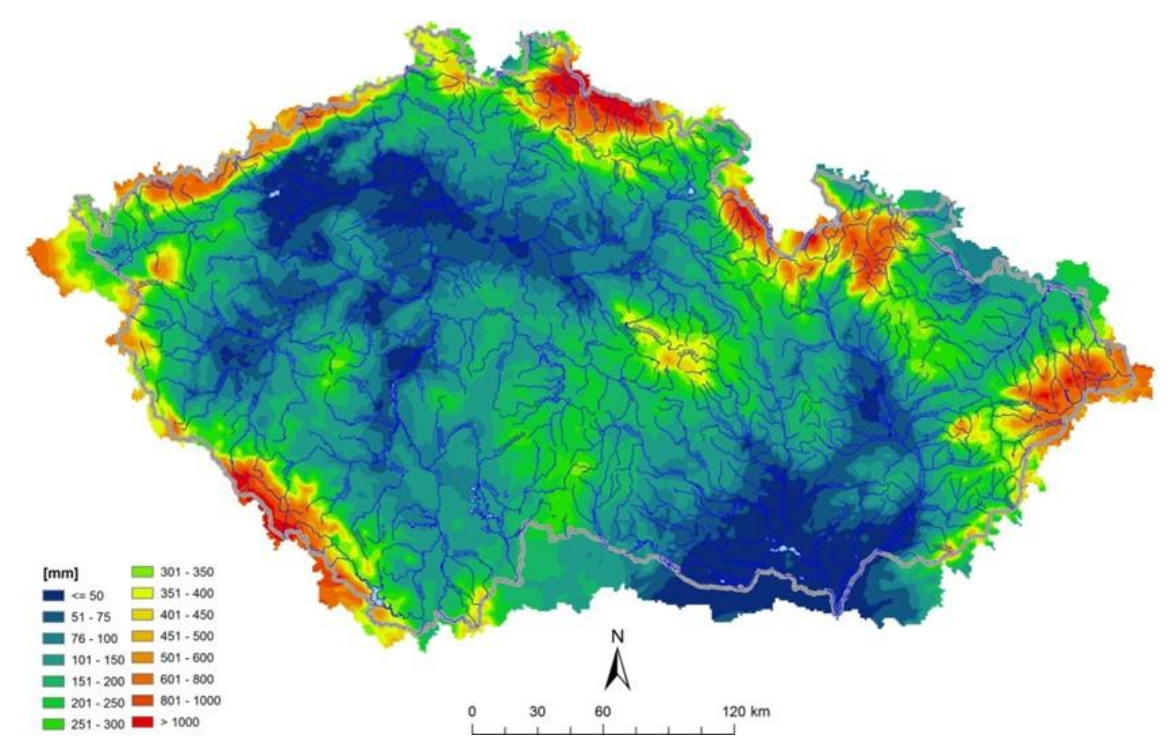

Obrázek 1: Mapa dlouhodobé průměrné roční výšky odtoku [\[9\]](#page-53-5)

#### <span id="page-9-3"></span><span id="page-9-1"></span>**2.3.3 Odtokové charakteristiky povodí**

Hodnoty CN pro jednotlivá povodí jsou převzaty z projektu ,,*Voda v krajině*" [\[13\].](#page-54-0) Pro povodí, ke kterým nebyla dostupná data, byly přiděleny hodnoty ze sousedního povodí.

### <span id="page-9-2"></span>**2.4 Využívané WMS služby**

Popis WMS služeb je uveden v kapitole [3.5.](#page-14-1)

- WMS DMR 5G (stínovaný model) [\[14\]](#page-54-1) slouží jako podkladová mapa, pro lepší pochopení terénu
- WMS KN (Katastrální mapy) [\[15\]](#page-54-2) slouží jako podkladová mapa k získání povědomí o majetkoprávních vztazích
- WMS ZABAGED® polohopis [\[16\]–](#page-54-3) slouží jako podkladová mapa
- INSPIRE prohlížecí služba WMS pro téma Vodstvo (HY) [\[17\]](#page-54-4) slouží jako podkladová mapa pro zobrazení vodních toků
- CORINE Land Cover [\[18\]–](#page-54-5) slouží k získávání dat o krajinném využití zátopy a povodí (např. zalesnění)
- WMS Inženýrskogeologické rajony v České republice [\[19\]](#page-54-6) slouží jako podkladová mapa k získání přehledu o geologických poměrech v oblasti
- WMS ZTM 5 [\[27\],](#page-55-0) WMS ZTM 10 [\[28\],](#page-55-1) WMS ZTM 25 [\[29\]](#page-55-2) základní topografické mapy různých měřítek, využívány k vykreslení situace
- **WMS** MČR 500 [\[20\]](#page-54-7) využívá se jako orientační mapa polohy vodního díla v exportovaném souboru pdf
- WMS Ortofoto [\[21\]](#page-54-8) využití jako textura terénu v 3D modelu

## <span id="page-10-0"></span>**2.5 Výparné výšky nádrže**

Velikost roční výparné výšky je vypočtena podle přílohy B normy ČSN 75 2410 [\[11\]](#page-53-6) dle nadmořské výšky nádrže. Následně je velikost roční výparné výšky rozdělena dle tabulky z normy do jednotlivých měsíců.

## <span id="page-10-1"></span>**2.6 Terénní data**

Terénní data jsou získávána od společnosti Mapy.cz prostřednictvím služby API Mapy.cz [\[30\].](#page-55-3) Mapy.cz využívají pro ČR svůj vlastní model terénu, pro ostatní evropské státy využívají buď modely jednotlivých států, či evropský digitální výškový model (EU-DEM). Přesnost terénního modelu využívaný pro ČR se mi nepodařilo zjistit. Na mé dotazy nebylo odpovězeno. Lze předpokládat, že data budou o něco přesnější než model EU-DEM. Přesnost EU-DEM je zobrazena v tabulce [\(Tabulka 1\)](#page-10-2),

Od července roku 2023 byly zdarma zpřístupněny data digitálního modelu reliéfů 5. generace (DMR 5G). Proto je pravděpodobné, že v budoucnosti Mapy.cz začnou využívat DMR 5G. V případě, že k tomu dojde, program je automaticky sám začne využívat.

Tabulka 1: Vyhodnocení přesnosti EU-DEM pro Českou republiku [\[31\]](#page-55-4)

<span id="page-10-2"></span>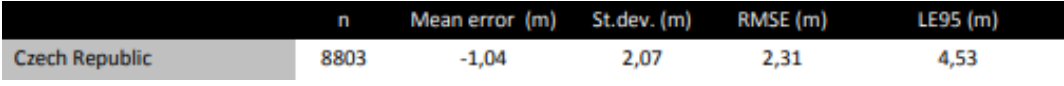

RMSE = střední kvadratická chyba

LE95 = maximální rozdíl mezi hodnotou digitálního terénního modelu a výškou zaměřeného bodu s pravděpodobností 95%

# <span id="page-11-0"></span>**3. Použitá technologie**

Program je napsaný v programovacím jazyce JavaScript. Data, jako jsou osy vodních toků, rozvodnice a údaje o povodí, jsou v programu nahrána offline. Tyto data musely být předem zpracovány a strukturovány do využitelné podoby. K tomu byly využity skripty napsané v programovacích jazycích Java nebo Python, které jsou pro zpracování dat vhodnější než JavaScript.

Další data, jako jsou terénní data nebo různé podkladové mapy, jsou získávány online pomocí WMS serverů anebo pomocí API služby.

Uživatelské rozhraní je vytvořeno pomocí HTML a CSS formou webové stránky. Celé schéma programu je znázorněno na obrázku [\(Obrázek 2\)](#page-11-2).

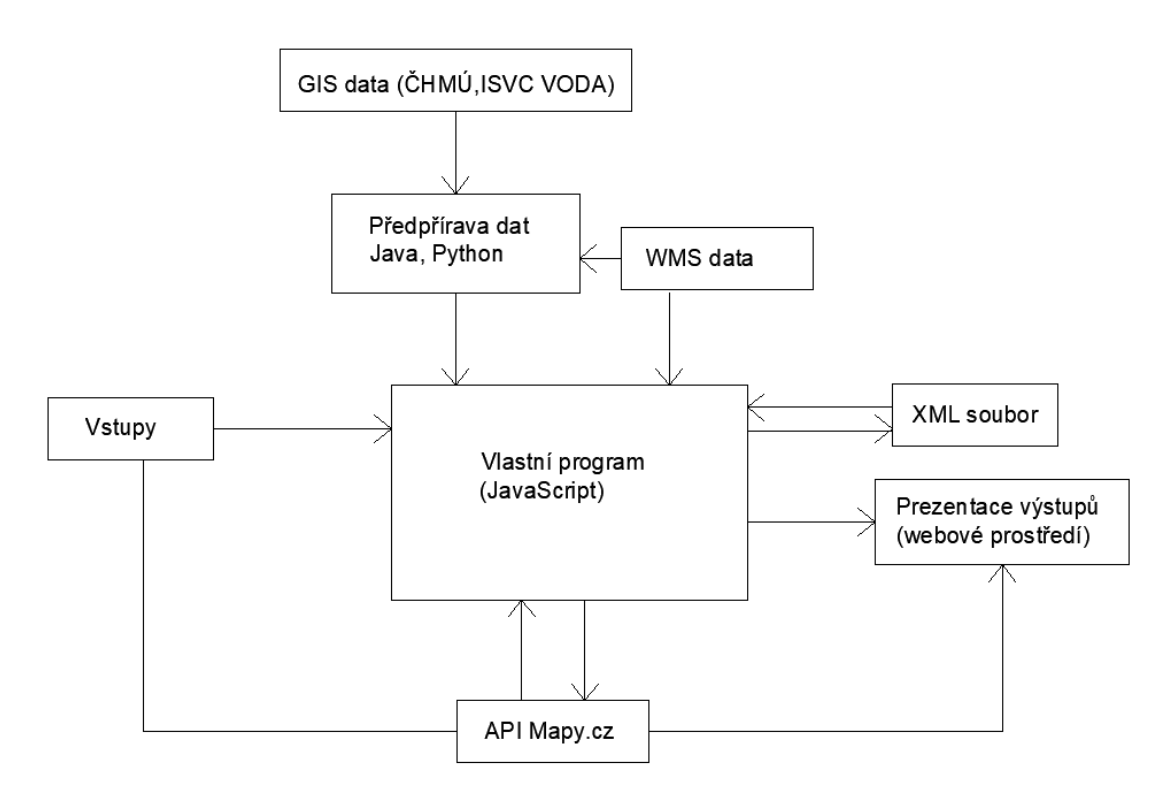

Obrázek 2: Schéma programu

### <span id="page-11-2"></span><span id="page-11-1"></span>**3.1 JavaScript**

JavaScript je programovací jazyk syntaxí podobný jazyků C nebo Java. Hojně se využívá při tvorbě webových stránek. Na rozdíl například od jazyku PHP běží JavaScript na straně klienta. To je velká výhoda, protože ke svému běhu nepotřebuje žádný server, takže ho lze jednoduše spustit. Zjednodušeně uživateli postačí k spuštění programu složka s programem, či přímý odkaz na webovou stránku a webový prohlížeč podporující JavaScript (v dnešní době standart).

Diplomová práce Adam Hromada Online kalkulačka pro navrhování vodních nádrží ČVUT FSv

Jelikož JavaScriptové programy běží na straně klienta, teoreticky by mohly být zneužity k šíření škodlivých virů. Tento problém je řešen tak, že programy v JavaScriptu nemůžou otvírat nebo měnit soubory uložené na disku. Nicméně toto je zároveň velká nevýhoda JavaScriptu, na kterou bylo při vytváření programu často naráženo. Zejména z tohoto důvodu byly pro předpřípravu dat využity programy napsané v Pythonu anebo Javě.

Samotný program je tvořen jednotlivými funkcemi. Funkce je část programu, která vykonává určitou výpočetní operaci nebo volá jiné funkce. Ukázka hojně využívané funkce v programu je např. funkce na počítání vzdálenosti dvou bodů [\(Obrázek 3\)](#page-12-2). Celkově je program sestaven přibližně z 530 takovýchto funkcí. Funkce jsou zapsány v jednotlivých souborech s příponou js, popřípadě přímo v souboru html.

Výhodou JavaScriptu je také množství dostupných knihoven, které lze připojit do programu. Program pak může využívat funkce z externích zdrojů, což ulehčuje programování.

```
function spocitatVzdalenostDvouBodu(bod1, bod2) { // funkce vypočítat vzdálenost mezi dvema body
const [x1, y1] = bod1; // první bod v zadany v dvojrozměrném poli
const [x2,y2] = bod2; // druhý bod v zadany v dvojrozměrném poli
const dx = x2 - x1; // rozdíl x-souřadnici
const dy = y2 - y1; // rozdíl y-souřadnici
return Math.sqrt(dx**2 + dy**2); // vypočet délky pomocí pythagorovy věty
```
Obrázek 3: Ukázka funkce napsané v JavaScriptu

### <span id="page-12-2"></span><span id="page-12-0"></span>**3.1.1 Připojené JavaScript knihovny**

Do programu je připojeno celkem 5 externích knihoven:

- API Mapy.cz [\[30\]](#page-55-3) (mapové prostředí, získávání souřadnic a nadmořských výšek)
- Chart.js [\[32\]](#page-55-5) (vykreslování grafů)
- **•** Three.js [\[33\]](#page-55-6) (vykreslování 3D modelu)
- Turf.js [\[34\]](#page-55-7) (spojování polygonů, vytváření vrstevnic, hledání průsečíků)
- Makepdf.js [\[35\]](#page-55-8) (vytváření pdf souboru)

Kromě API mapy.cz se jedná o open source projekty. Open source projekty jsou vytvářené internetovou komunitou a podílet se na jejich vývoji může kdokoliv.

## <span id="page-12-1"></span>**3.2 HTML a CSS**

HTML (Hyper Text Markup Language, neboli hypertextový značkový jazyk) je jazyk, kterým lze vytvářet webové stránky. Pomocí HTML je možné vytvářet prvky stránky – jako jsou texty, tabulky, obrázky, tlačítka apod. CSS (Cascading Style Sheets, neboli kaskádové styly) je nadstavba HTML, která se zabývá vzhledem těchto prvků. Společně pomocí HTML a CSS lze vytvořit funkční webovou stránku s libovolným vzhledem.

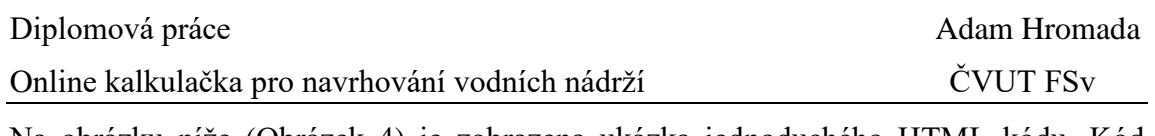

Na obrázku níže [\(Obrázek 4\)](#page-13-1) je zobrazena ukázka jednoduchého HTML kódu. Kód zobrazuje prostý text a odkaz, který uživatele odkáže po kliknutí na text ,,zde" na stránky Stavební fakulty. Na prvním výstupu má odkaz výchozí vzhled. Na druhém výstupu je již nový vzhled, který byl nadefinován pomocí CSS.

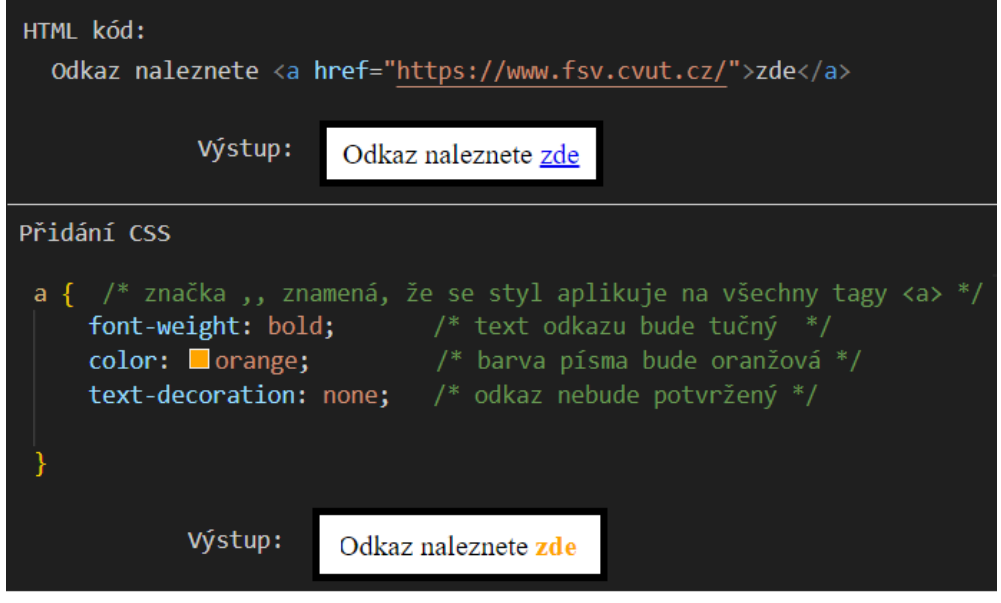

Obrázek 4: Ukázka použití HTML a CSS

## <span id="page-13-1"></span><span id="page-13-0"></span>**3.3 Python**

Programovací jazyk Python je v dnešní době jedním z nejoblíbenějších programovacích jazyků. Jeho přednostní je jednoduchá syntaxe a velké množství snadno dostupných knihoven.

V diplomové práci byly využívané krátké scripty, které pomáhaly předpřipravovat data. Ukázka kódu napsané v Pythonu je na obrázku níže [\(Obrázek 5\)](#page-13-2). Na obrázku je kód, který převádí data uložené v gisovské podobě do csv souboru. Gisovská data jsou uloženy v několika souborech a jsou binárně zakódované, proto je obtížné je číst. Tento script, ale data převede do snadno čitelného csv souboru, se kterým se dá dále pohodlně pracovat.

<span id="page-13-2"></span>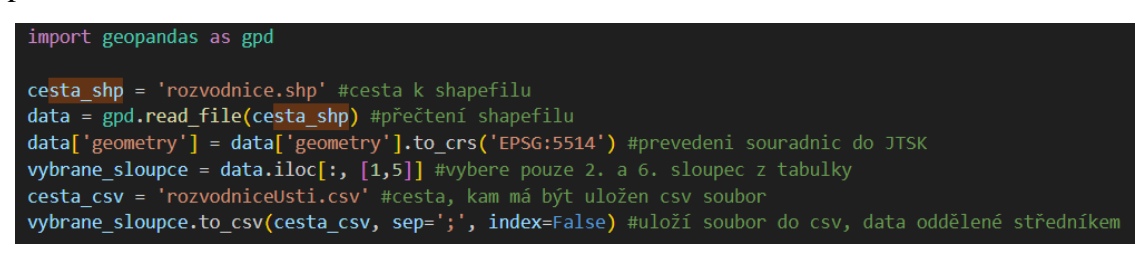

Obrázek 5: Ukázka kódu napsané v Pythonu

## <span id="page-14-0"></span>**3.4 Java**

Java je podobně jako JavaScript objektově orientovaný jazyk. Syntaxí se jedná o zjednodušení jazyku C. Oproti dříve uvedeným jazykům JavaScript a Python je syntaxe Javy výrazně složitější. U proměnných je nutné totiž specifikovat jednotlivé datové typy (int = celé číslo, String = řetězec znaků, float = desetinné číslo apod.). Složitější syntaxe je ale vykompenzována větší výpočetní efektivitou, proto jsou scripty výrazně rychlejší. Od toho se také odvíjí využití tohoto jazyku v diplomové práci.

V Javě byly napsané scripty, které vyžadovaly větší výpočetní kapacitu. Příkladem může být script, který zpracovával linie vodních toků. Pro představu linií je v programu 126 516, každá linie se může skládat ze stovek či tisíců bodů. Linie vodních toků musely být spárované s rozvodnicemi a rozděleny do menších oblastí, které by pak hlavní program snadněji načítal.

Na obrázku níže [\(Obrázek 6\)](#page-14-2) je ukázka funkce napsané v Javě. Uvedená funkce je součástí scriptu k výpočtu m-denních průtoků k jednotlivým vodoměrným stanicím. Funkce k seřazeným průměrným denním průtokům přiřadí pravděpodobnost překročení.

| private List <twofloats> priraditPravdepodobnostKMPrutokum(List<float> prutoky) {<br/>// Funkce, která vrátít seznam průměrných průtoku s přiřazenou pravděp.překročení<br/>// Vstupem je seřazený seznam denních průměrných průtoků</float></twofloats>                                                                                                    |
|----------------------------------------------------------------------------------------------------|
| List <twofloats> prutokySPravdepodobnosti = new ArrayList&lt;&gt;(); // vytvoření prázdného seznamu objektů<br/>for (int i = 0; i &lt; prutoky.size(); i++) { // cyklus se opakovuje pro všechny denní průtoky v seznamu<br/>float p = spocitatPravdepodobnost(i + 1, prutoky.size()); // zavolá funkci, která spočte pravd. překročení<br/><math>prutoky</math>SPravdepodobnosti.add(new TwoFloats(prutoky.get(i), p)); // přidá položku do seznamu</twofloats> |
| return prutokySPravdepodobnosti;                                                                                                    |

Obrázek 6: Ukázková funkce napsaná v jazyce Java

## <span id="page-14-2"></span><span id="page-14-1"></span>**3.5 WMS služby**

WMS (Web Map Service, neboli webová mapová služba) je služba, která slouží ke sdílení zejména geografických dat. Hojně ji využívají státní instituce ke zpřístupňování tzv. otevřených dat v rámci zákona o svobodném přístupu k informacím. Otevřená data jsou strukturovaná a strojově čitelná.

Například Český úřad zeměměřický a katastrální provozuje množství WMS služeb, které nachází využití při projektování. Například pomocí WMS služeb jsou zveřejněny mapy záplavových území nebo ortofoto mapy. WMS služby lze nahrát například do GISu nebo AutoCadu.

V diplomové práce jsou WMS služby využívány dvojím způsobem. Prvním způsobem je prosté zobrazení získaných rastrů jako podkladovou vrstvu v hlavní mapě programu. Přitom je využita funkce v rámci API mapy.cz. Do této funkce postačí zadat adresu serveru a název vrstev k vykreslení.

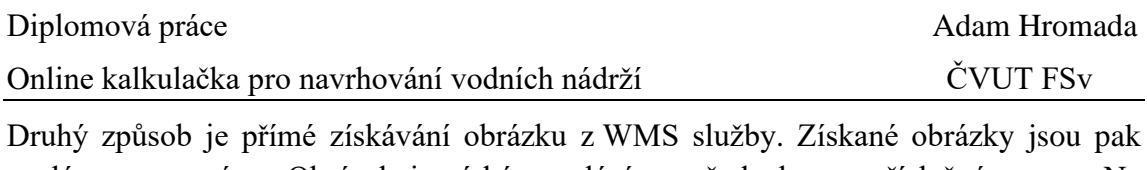

posléze zpracovány. Obrázek je získán zasláním požadavku na příslušný server. Na obrázku níže [\(Obrázek 7\)](#page-15-0) je zobrazena ukázka požadavku na server pro získání ortofota požadovaného území. Pro získání obrázku je nutné zadat adresu WMS serveru, jméno vrstvy (respektive vrstev), šířku a výšku obrázku (poměr stran je nutné spočítat), souřadnice levého horního rohu a pravého dolního rohu v některém z podporovaných souřadnicových systému.

Výčet všech použitých WMS služeb a způsob jejich využití se nachází v kapitole [2.4.](#page-9-2)

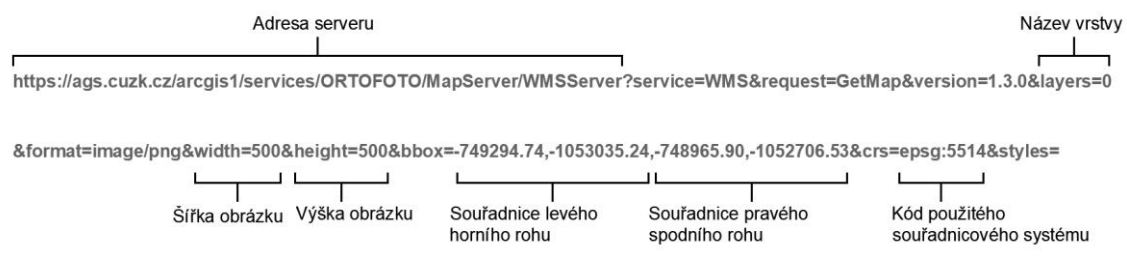

<span id="page-15-0"></span>Obrázek 7: Struktura url adresy pro získání obrázku z WMS služby

# <span id="page-16-0"></span>**4. Odhad hydrologických údajů**

Hydrologické údaje jsou určeny na základě velikosti a charakteristiky povodí a pomocí dat z vodoměrných stanic ČHMÚ. Většina charakteristik povodí jsou předem spočtena a uložena v programu. Hlavní program vypočítává velikost povodí ke konkrétnímu profilu a z uložených dat odvodí hydrologické údaje.

## <span id="page-16-1"></span>**4.1 Určení povodí a jeho vlastností**

Při určování plochy povodí vychází program z datové sady ,,*rozvodnice 4. řádu*" od ČHMÚ (viz kapitola [2.2\)](#page-8-2). Prvním úkolem programu je určit povodí, ve kterém se profil nachází. Následně program toto povodí rozdělí v místě vybraného profilu a vypočítá charakteristiky vztahující se k horní části povodí. Princip rozdělení přilehlého povodí je popsán v kapitole [4.1.2.](#page-17-0) Nakonec program načte předem uložené charakteristiky všech dalších povodí náležící k profilu.

### <span id="page-16-2"></span>**4.1.1 Předzpracování dat**

Jelikož charakteristiky jednotlivých povodí 4. řádu byly z různých datových sad, či je bylo nutné předem spočítat, tak byl sestaven jednoduchý program v Javě, který sloužil ke kompletaci všech dat do přehledné struktury, kterou může hlavní program načítat. Výstup programu je uložen v souboru ,, *rozvodniceInfo.js*".

Nejprve bylo nutné přidělit rozvodnice k jednotlivým vodním tokům a vypočítat staničení jejich průsečíků s linií vodního toku. Dále byly k povodím přiděleny další parametry týkající se hydrologie a morfologie. U každého povodí jsou uloženy tyto data:

- Vlastní identifikační číslo (není shodné s číslem v originální sadě)
- Plocha daného povodí
- Celková plocha k danému povodí
- **•** Průměrná roční odtoková výška (viz [4.2\)](#page-20-0)
- Procento zalesnění povodí (viz [4.1.3.2\)](#page-19-0)
- Průměrný sklon povodí (viz [4.1.3.1\)](#page-18-1)
- $\blacksquare$  Délka údolnice = maximální délka toku v povodí
- Průměrná nadmořská výška povodí
- Hodnota CN
- **EXECUTE:** Staničení závěrného profilu povodí
- Identifikační čísla povodí vlévající se do daného povodí

### <span id="page-17-0"></span>**4.1.2 Vymezení plochy povodí**

Nejdříve je určeno povodí, ve kterém se nachází profil hráze. To je prováděno na základě předem spočítaných průsečíků, které byly zapsány pomocí staničení toku. Poté přichází na řadu rozdělení vyhledaného povodí. Tento proces je rozdělen do 3 kroků.

První krok se skládá z vytvoření matice bodů s rastrem 60x60 m. Body jsou rozděleny na body nacházející se uvnitř povodí a na body mimo povodí. Bodům v povodí je přiřazena nadmořská výška získaná z API mapy.cz [\(Obrázek 8\)](#page-18-2).

V druhém kroku je ke každému bodu přidělena pravdivostní hodnota – ,,*pravda*", nebo "nepravda" na základě toho, zda se bod nachází v povodí hráze, či nikoliv. To je prováděno dvěma různými způsoby.

První způsob je automatické přidělení bodů, u kterých je předem známa jejich pravdivostní hodnota. To jsou jednak body nacházející se u linie vodního toku, na kterém se hráz nachází, a také body v blízkosti osy hráze. Bodům u osy hráze a bodům části vodního toku nad hrází je automaticky přidělena hodnota ,,pravda". Bodům u linie vodního toku pod hrází je přidělena hodnota "nepravda".

Posléze je určován směr proudění z ostatních bodů. Princip je inspirován postupem, který využívají profesionální programy jako např. balíček nástrojů Arc Hydro Tools Pro pro software ArcGis [\[3\].](#page-53-7) Princip spočívá zjednodušeně v simulování odtokové dráhy vody spadlé na povrch. Pokud voda dorazí k profilu hráze, tak se bod nachází v povodí a naopak.

Prakticky je to provedeno tak, že k simulovanému bodu jsou nalezeny okolní body (8 bodů, pokud se nejedná o krajní bod) a spočítány jednotlivé sklony. Směr proudu je pak udáván tím největším záporným sklonem. Tento proces se opakuje, dokud není dosaženo bodu, který již má určenou pravdivostní hodnotu. Podle této hodnoty se pak nastaví původní bod a zároveň všechny body na simulované trase. Vzniklé dráhy jsou zobrazeny na obrázku [\(Obrázek 9\)](#page-18-3).

Posledním krokem je samotné rozdělení povodí. Nejprve z matice bodů jsou vybrány všechny body, které mají 8 sousedních bodů, ale alespoň jeden bod má pravdivostní hodnotu ,,nepravda", tím jsou vyselektovány body na hranici hledané části povodí. Jelikož to jsou body z matice 60x60 m, vznikne jejím spojením jen přibližná rozvodnice [\(Obrázek 10\)](#page-18-4). Vyhlazením této čáry a její upravením tak, aby procházela osou hráze, je dosažena linie rozdělující povodí. Povodí je následně touto linií rozděleno a je vybrána ta část, která se nachází nad hrází. U vybrané části povodí je spočítán obsah, průměrný sklon, průměrná nadmořská výška a délka údolnice. Nakonec jsou načteny povodí nacházející se nad zkoumaným povodím a spojeny do jednoho polygonu. Vzniklé celkové povodí hráze je programem vykresleno [\(Obrázek 11\)](#page-18-5).

#### Diplomová práce Adam Hromada Online kalkulačka pro navrhování vodních nádrží ČVUT FSv

Malá Hraštice

Chotilsko

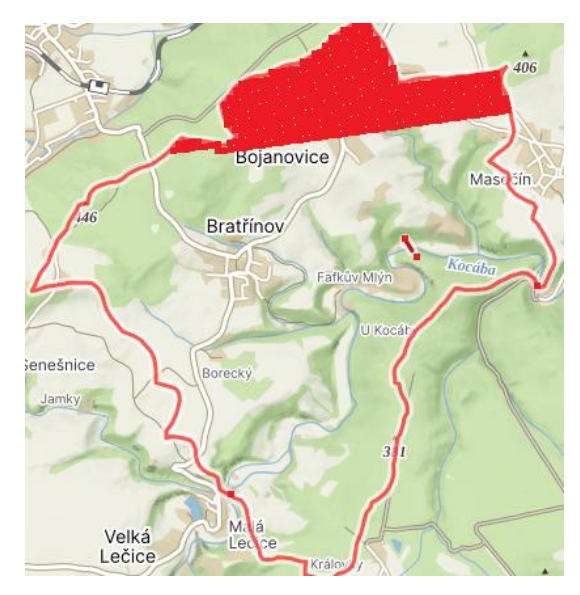

Obrázek 8: Zjišťování výškového pole povodí

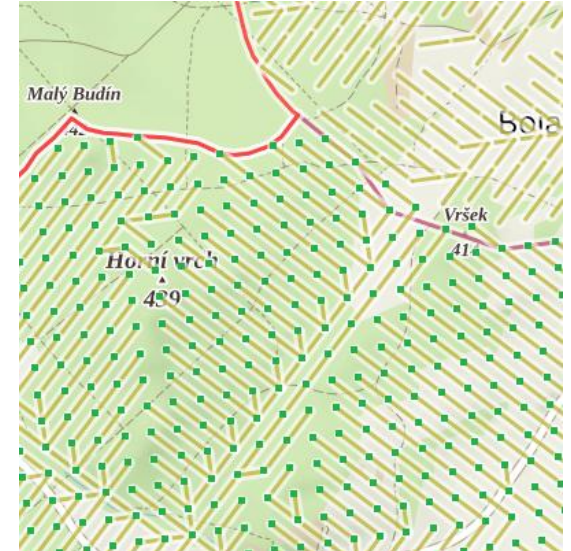

<span id="page-18-3"></span>Obrázek 9: Vzniklé dráhy simulovaných bodů (zelené čtverečky označují body patřící do povodí)

<span id="page-18-2"></span>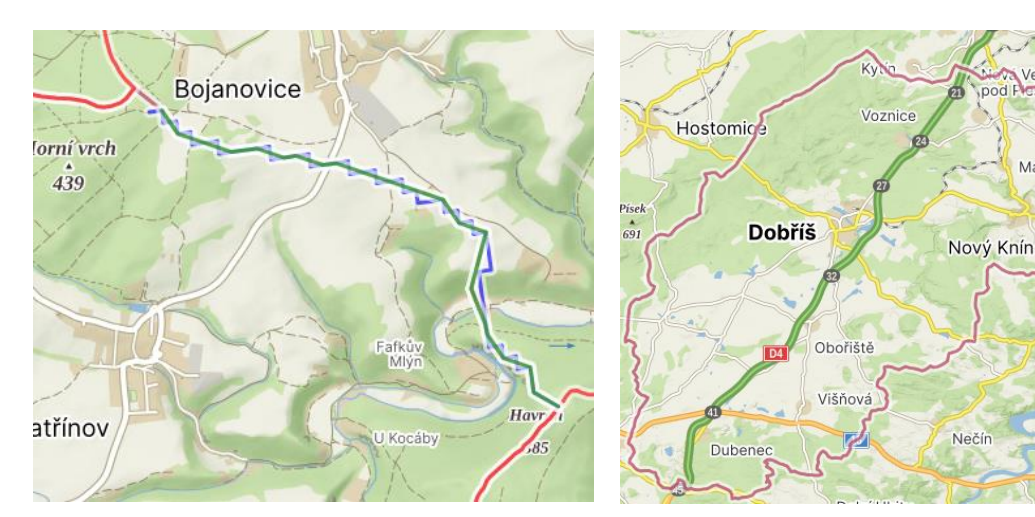

<span id="page-18-4"></span>Obrázek 10: Rozdělení povodí (červeně: rozvodnice od ČHMÚ, modře: přibližná rozvodnice, zeleně: finální rozvodnice)

<span id="page-18-5"></span>Obrázek 11: Celkové povodí hráze s vyznačeným rozděleným povodím

### <span id="page-18-0"></span>**4.1.3 Vlastnosti povodí**

#### <span id="page-18-1"></span>*4.1.3.1 Průměrný sklon povodí*

Průměrný sklon povodí je spočten dle vztahu pro Herbstův sklon (vztah [4.1\)](#page-19-1) [\[1\].](#page-53-8) Délka vrstevnic je vygenerována z výškového pole získaného při vymezování povodí (viz kapitola [4.1.2\)](#page-17-0) pomocí funkce ,,*isobands*" z knihovny turf.js [\(Obrázek 12\)](#page-19-2). Použitý vrstevnicový krok je 5 m.

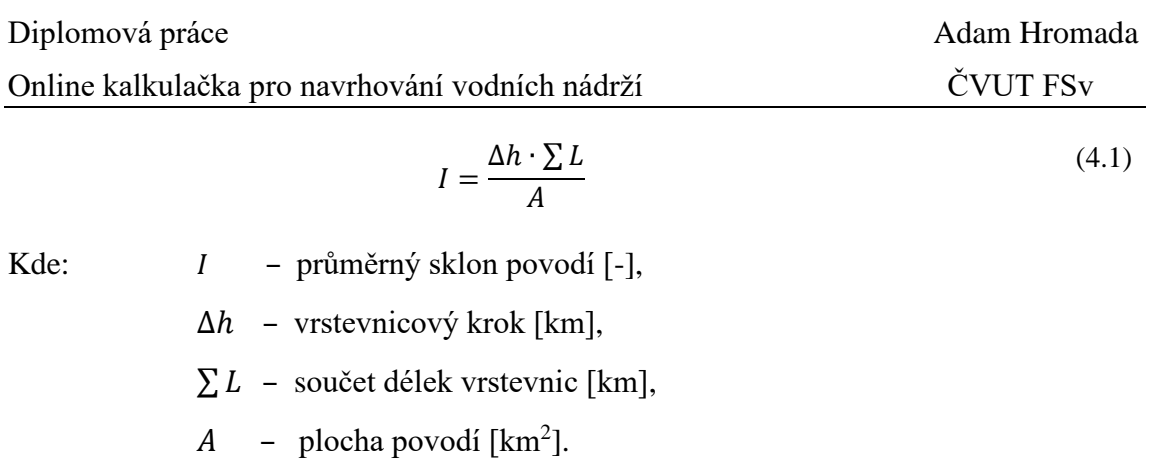

#### <span id="page-19-0"></span>*4.1.3.2 Zalesnění povodí*

Zalesnění povodí je vypočteno analýzou obrázku získaného prostřednictví WMS služby ,,CORINE Land Cover – 2018" [\(Obrázek 13\)](#page-19-3).

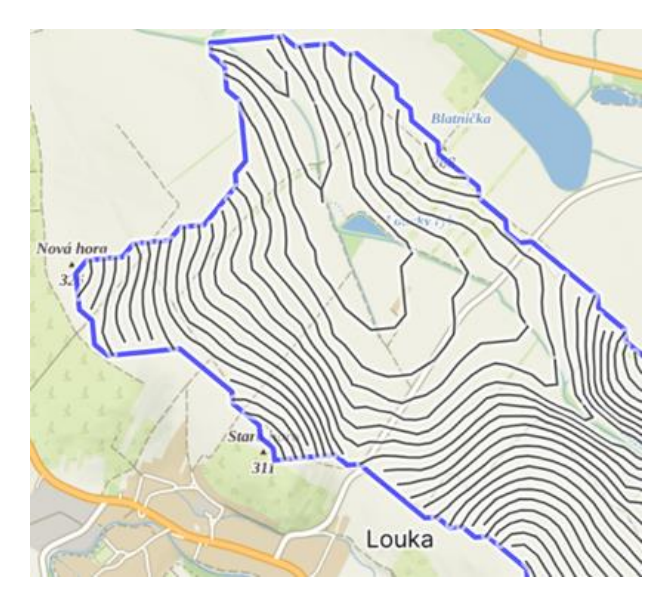

<span id="page-19-2"></span>Obrázek 12: Spočtené vrstevnice v povodí Obrázek 13: Krajinný pokryv povodí

<span id="page-19-1"></span>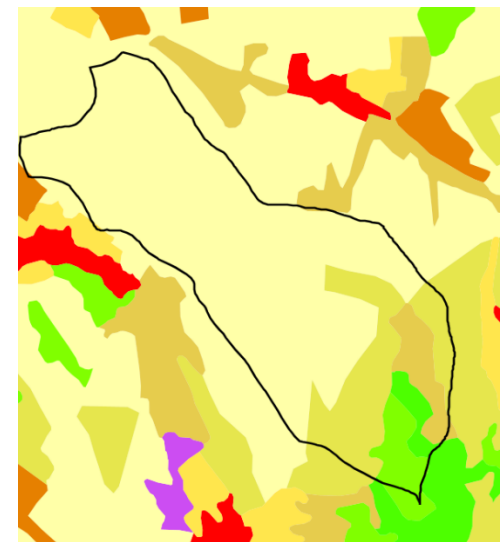

#### *4.1.3.3 Tvar povodí*

Tvar povodí je spočten dle vztahu [4.2](#page-19-4) [\[1\].](#page-53-8) Čím menší hodnota je, tím je povodí protáhlejší a naopak.

<span id="page-19-4"></span><span id="page-19-3"></span>
$$
\alpha = \frac{A}{L^2} \tag{4.2}
$$

Kde: 
$$
\alpha
$$
 – koeficient tvaru povodí [-],

 $A -$  plocha povodí [km<sup>2</sup>],

L – délka údolnice [km].

### <span id="page-20-0"></span>**4.2 Výpočet průměrného průtoku v profilu hráze**

Průměrný roční průtok je základní veličinou, podle které jsou vypočteny m-denní průtoky a průměrné měsíční průtoky. Jejich výpočet je odvozen z dlouhodobých ročních odtoků (viz [2.3.2\)](#page-9-0) z jednotlivých povodí 4. řádu. Tento proces byl dělán automaticky scriptem napsaným v jazyce Python.

Jelikož z podkladů lze vyčíst pouze přibližné hodnoty odtokové výšky, byly tyto hodnoty kalibrovány tak, aby ve výsledku odpovídaly hodnotám průměrných ročních neovlivněných průtoků ve vodoměrných stanicích. Při volbě kalibračního období nastalo dilema, jestli upřednostnit délku období, či větší počet vodoměrných stanic s dostatkem dat. Nakonec bylo vybráno kalibrační období o délce 15 let (od ledna 2007 do prosince 2021), kdy byly dostupná data z 448 vodoměrných stanic.

Díky kalibraci odtokových výšek program zachovává logickou vazbu mezi průměrnými průtoky jednotlivých toků. To znamená, že průměrný roční průtok za soutokem dvou toků je roven součtu průměrných ročních průtoků obou vodních toků. Zároveň při kalibraci ale mohlo dojít ke zkreslení dat, zvláště v oblastech bez vodoměrných stanic.

Princip kalibrace odtokových výšek je popsán vzorcem [4.3](#page-20-1) a znázorněn na obrázku níže [\(Obrázek 14\)](#page-21-1). Kalibrovány jsou hodnoty *h<sup>j</sup>* tak, aby uvedená rovnost platila. Inicializační hodnota *h<sup>j</sup>* je odvozena z mapy dlouhodobých ročních odtoků [\(Obrázek 1\)](#page-9-3).

Výsledné hodnoty roční odtokové výšky jsou uloženy ke každému povodí.

<span id="page-20-1"></span>
$$
Q_{a,z} = \sum_{i=1}^{i} Q_{a,nad,i} + \sum_{j=1}^{j} A_j \cdot h_j \cdot \Delta t
$$
\n(4.3)

Kde:  $Q_{\alpha z}$ 

– průměrný průtok v profilu závěrné stanice,

- počet stanic vstupující do zkoumaného povodí,
- $Q_{anadj}$  průměrný průtok ve stanicích vstupují do povodí,

– počet povodí, které náleží závěrné stanici,

$$
A_j
$$
 – plocha jednotlivých povodí náležící závěrné stanici,

- h<sub>i</sub> dlouhodobá roční odtoková výška z povodí náležící závěrné stanici,
- $\Delta t$  časový úsek = 1 rok v sekundách.

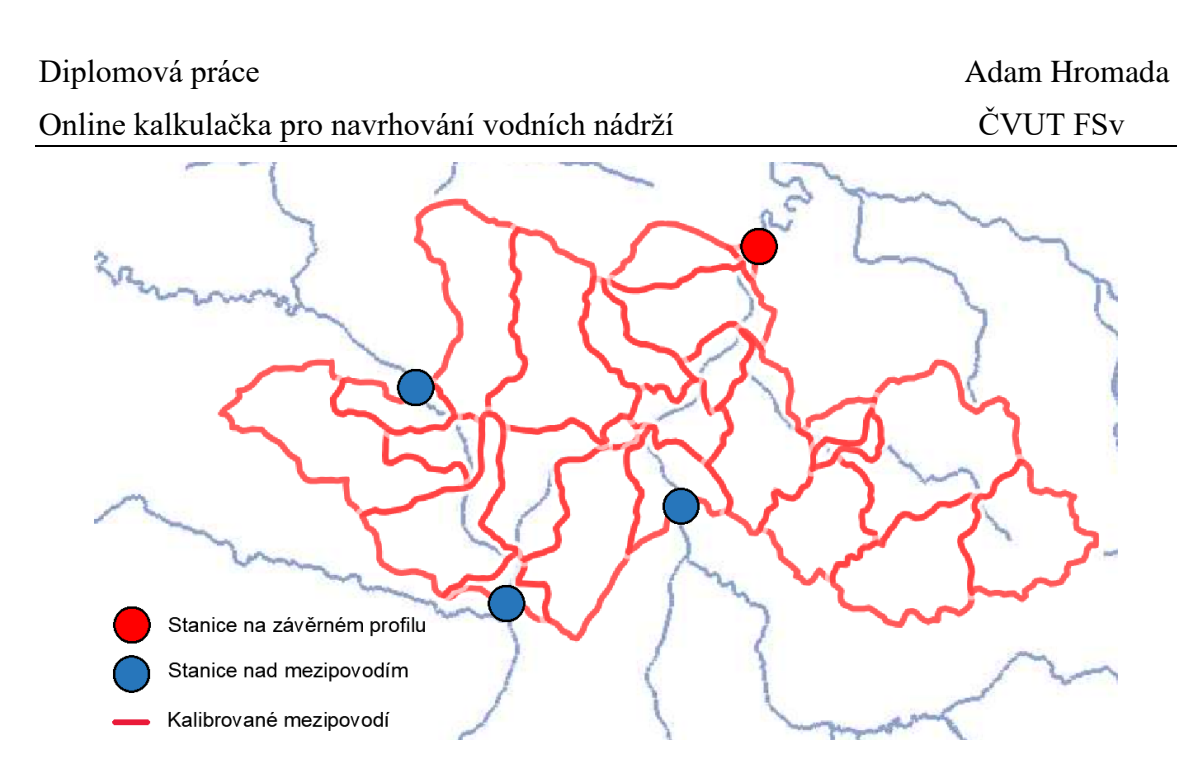

Obrázek 14: Princip kalibrace jednotlivých povodích

<span id="page-21-1"></span>Vlastní určení průměrného ročního průtoku ke konkrétnímu profilu již provádí hlavní program pomocí vztahu [4.4.](#page-21-2) Program sečte jednotlivé odtoky ze všech povodí nad zkoumaným profilem a k tomu je přičtena procentuální část odtoku povodí, ve kterém se nachází zkoumaný profil.

<span id="page-21-2"></span>
$$
Q_{a,z} = \sum_{j=1}^{j} A_j \cdot h_j \cdot \Delta t + \frac{A_p}{A_c} \cdot h_p \cdot \Delta t \tag{4.4}
$$

Kde:  $Q_{a,z}$  – průměrný průtok v profilu hráze,

– počet celých povodí náležící profilu hráze,

- $A_i$  plocha jednotlivých povodí náležící profilu hráze,
- $h_i$  odtoková výška jednotlivých povodí,
- $A_n$  plocha části povodí, ve kterém se nachází hráz a je nad profilem hráze,

– celková plocha povodí, ve kterém se nachází hráz,

- $h_n$  odtoková výška povodí, ve kterém se nachází hráz,
- $\Delta t$  časový úsek = 1 rok v sekundách.

### <span id="page-21-0"></span>**4.3 Určení m-denních průtoků**

M-denní průtoky udávají pravděpodobnost překročení daného průtoku v průběhu roku. Např. průtok Q270d je v průběhu roku dosažen nebo překročen průměrně 270 dní v roce. Hodnoty jsou odvozeny z funkce překročení průměrných denních průtoků [\[25\].](#page-55-9)

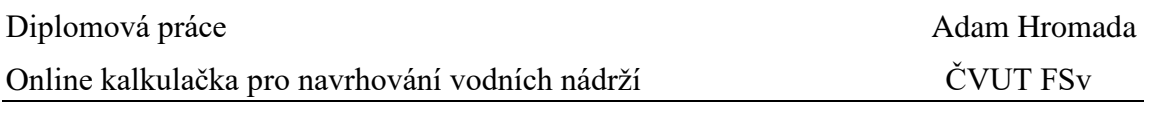

Program odvozuje m-denních průtoky v profilu navržené hráze tak, že z nejbližší hydrologicky podobné stanice přebírá poměry jednotlivých m-denních průtoků ku průměrnému ročnímu průtoku. Podobnost je odvozena podle velikosti povodí.

Hodnoty m-denních průtoků jsou u většiny stanic dostupné na stránkách ISVS [\[7\].](#page-53-3) Program využívá tyto data. U stanic, ve kterých nejsou uveřejněny m-denní průtoky, tak jsou m-denní průtoky vypočteny z řad průměrných denních průtoků, které jsou dostupná u každé vodoměrné stanice.

Funkce překročení průměrných průtoků je vypočtena tak, že řada průměrných denních průtoků v příslušné vodoměrné stanici je seřazena od největšího k nejmenšímu. Poté je ke každému průtoku přiřazena pravděpodobnostní hodnota, která je spočtena dle vztahu Čegodajeva (vztah [4.5\)](#page-22-1). Z těchto hodnot průtoků a pravděpodobnosti je vytvořena sada m-denních průtoků.

<span id="page-22-1"></span>
$$
p = \frac{m - 0.3}{n + 0.4}
$$
 (4.5)

Kde:  $p -$  pravděpodobnost překročení [-],

– pořadové číslo prvku [-],

– celkový počet prvků [-].

### <span id="page-22-0"></span>**4.4 Výpočet minimálního zůstatkového průtoku**

<span id="page-22-2"></span>Minimální zůstatkový průtok (MZP) je počítán z hodnot m-denních průtoků [\(Tabulka 2\)](#page-22-2) dle Metodického pokynu č. 9/1998 odboru ochrany vod Ministerstva životního prostředí ke stanovení hodnot minimálních zůstatkových průtoků ve vodních tocích [\[2\].](#page-53-9)

| Průtok Q355d                   | <b>MZP</b>                        |
|--------------------------------|-----------------------------------|
| $< 0.05 \text{ m}^3/\text{s}$  | $Q_{330d}$                        |
| $0.05 - 0.5$ m <sup>3</sup> /s | $(Q_{330d} + Q_{355d}) \cdot 0.5$ |
| $0.51 - 5.0$ m <sup>3</sup> /s | $Q_{355d}$                        |
| $> 5.0 \text{ m}^3/\text{s}$   | $(Q_{355d} + Q_{364d}) \cdot 0.5$ |

Tabulka 2: Stanovení MZP [\[2\]](#page-53-9)

### <span id="page-23-0"></span>**4.5 Určení n-letých průtoků**

N-leté průtoky jsou maximální průtoky určené z funkce překročení ročních kulminačních průtoků pro pravděpodobnosti zvoleným dobám opakování [\[25\].](#page-55-9)

Program odvozuje n-leté průtoky tak, že nejdříve získá hodnotu Q<sub>100</sub>. V případě, že se na vodním toku nachází v blízkosti vodoměrná stanice, je hodnota odvozena z ní. Na nepozorovaných povodích je hodnota určena metodami, které jsou popsány níže.

Z hodnoty Q<sup>100</sup> je pak odvozen zbytek sady n-letých průtoků (viz kapitola [4.5.4\)](#page-26-1).

#### <span id="page-23-1"></span>**4.5.1 Určení Q<sup>100</sup> v povodí s pozorováním**

Na vodním toku, kde se nachází alespoň jedna vodoměrná stanice je k odvozování Q<sub>100</sub> použit průtok Q<sup>100</sup> uvedený u vodoměrné stanice. Způsob odvození Q<sup>100</sup> vychází z poznatku, že maximální specifický průtok s rostoucí plochou povodí postupně klesá [\[1\].](#page-53-8) Tento pokles je ve výpočtu vyjádřen pomocí mocninové funkce (vztah [4.6\)](#page-23-2). Jedná se o shodný postup, který používají oblastní vzorce (kapitola [4.5.3\)](#page-26-0).

<span id="page-23-2"></span>
$$
Q_{100} = a \cdot A^{1-n} \tag{4.6}
$$

Kde:  $Q_{100}$  – stoletý průtok  $[m^3/s]$ ,  $a, n$  – vypočtené konstanty mocninné funkce  $[-]$ ,  $A$  – plocha povodí  $[km^2]$ .

V ideálním případě se na toku nacházejí dvě stanice. K dispozici jsou tedy dvě hodnoty Q100, které náleží k určité ploše povodí. Obě hodnoty se dosadí do soustavy dvou rovnic a tím jsou získány hodnoty parametrů *a, n*. Nakonec se do mocninové funkce dosadí vypočítané parametry a plochu povodí zájmového profilu. Tím je získána hodnota Q<sub>100</sub> k danému profilu.

Častějším případem na menších vodních tocích je, že se na vodním toku nachází pouze jedna vodoměrná stanice. V tomto případě si program spočítá druhou hodnotu O<sub>100</sub> pomocí Čermákovy metody pro myšlené povodí o velikosti 0,1 km<sup>2</sup> . Následný postup je již shodný.

V případě, že zájmový profil se nachází na horním toku a vodoměrná stanice je od něj příliš vzdálená, tak je Q<sup>100</sup> počítáno stejnými metodami jako vodní toky bez pozorování.

### <span id="page-24-0"></span>**4.5.2 Určení Q<sup>100</sup> v povodí do 100 km<sup>2</sup> bez pozorování**

Malé vodní nádrže se často staví na drobných vodních tocích, u kterých není k dispozici žádné pozorování, proto byla věnována zvláštní pozornost na určení Q<sup>100</sup> právě na menších nepozorovaných povodích.

Pro určování Q<sup>100</sup> v menších povodích bez pozorování existuje mnoho metod – např. metody podle Čermáka, Solnaře, Čerekšina nebo indexu extremity (CN křivky) [\[4\].](#page-53-10) Tyto metody určují Q<sup>100</sup> na základě různých charakteristik povodí jako je např. sklon povodí, sklon údolnice, tvar povodí nebo lesnatost. Tyto empirické vztahy jsou sestaveny na základě pozorování.

Pro vybrání vhodné metody (či metod) byly uvažovány výsledky ze statistického vyhodnocení odchylek mezi hodnotami Q<sup>100</sup> spočteny různými metody a frekvenční analýzou [\(Tabulka 3\)](#page-24-1), které jsou popsány v dokumentu o metodice odvozování N-letých průtoků na nepozorovaném povodí [\[4\]](#page-53-10) .

<span id="page-24-1"></span>Tabulka 3: Statistické vyhodnocení odchylek mezi hodnotou Q<sup>100</sup> určeny různými metodami a hodnotou Q<sup>100</sup> z frekvenční analýzy [\[4\]](#page-53-10)

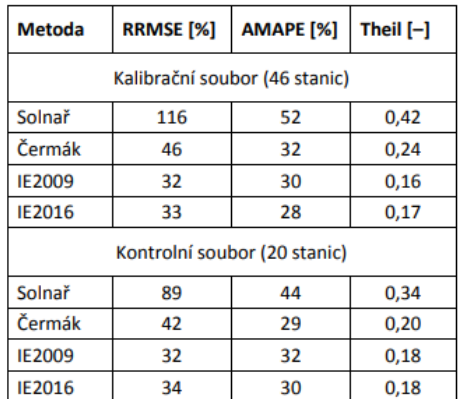

RRMSE = Relativní odmocninová střední čtvercová chyba

AMAPE = korigovaná střední absolutní procentní chyba

 $The$ il = Theilovy U-statistiky

Pro určení Q<sub>100</sub> bez pozorování byla vybrána jako nejvhodnější metoda dle Čermáka. Předností této metody je zejména dostupnost všech vstupů pro jakékoliv povodí, relativně dobrá přesnost a také relativně široký rozsah platnosti (platí pro povodí 0 – 100 km<sup>2</sup> ). Nutné je zmínit, že v metodě není úplně uvažována infiltrace půdy (pouze částečně formou zalesnění půdy), proto v některých případech (např. v povodí s písčitými půdami) vypočítaná hodnota nemusí odpovídat hodnotám z frekvenční analýzy [\[4\].](#page-53-10)

Metoda podle Čermáka určuje hodnotu q<sup>100</sup> z grafu [\(Obrázek 15\)](#page-25-0) v závislosti na velikosti povodí a jeho průměrného sklonu. Graf je odvozen pro povodí, které je zalesněno z 50% a jeho index tvaru je 0,25. Pro přepočítání povodí jsou odvozeny opravné koeficienty. Celý vztah včetně opravných součinitelů je uveden ve vzorci [4.7.](#page-25-1)

<span id="page-25-1"></span>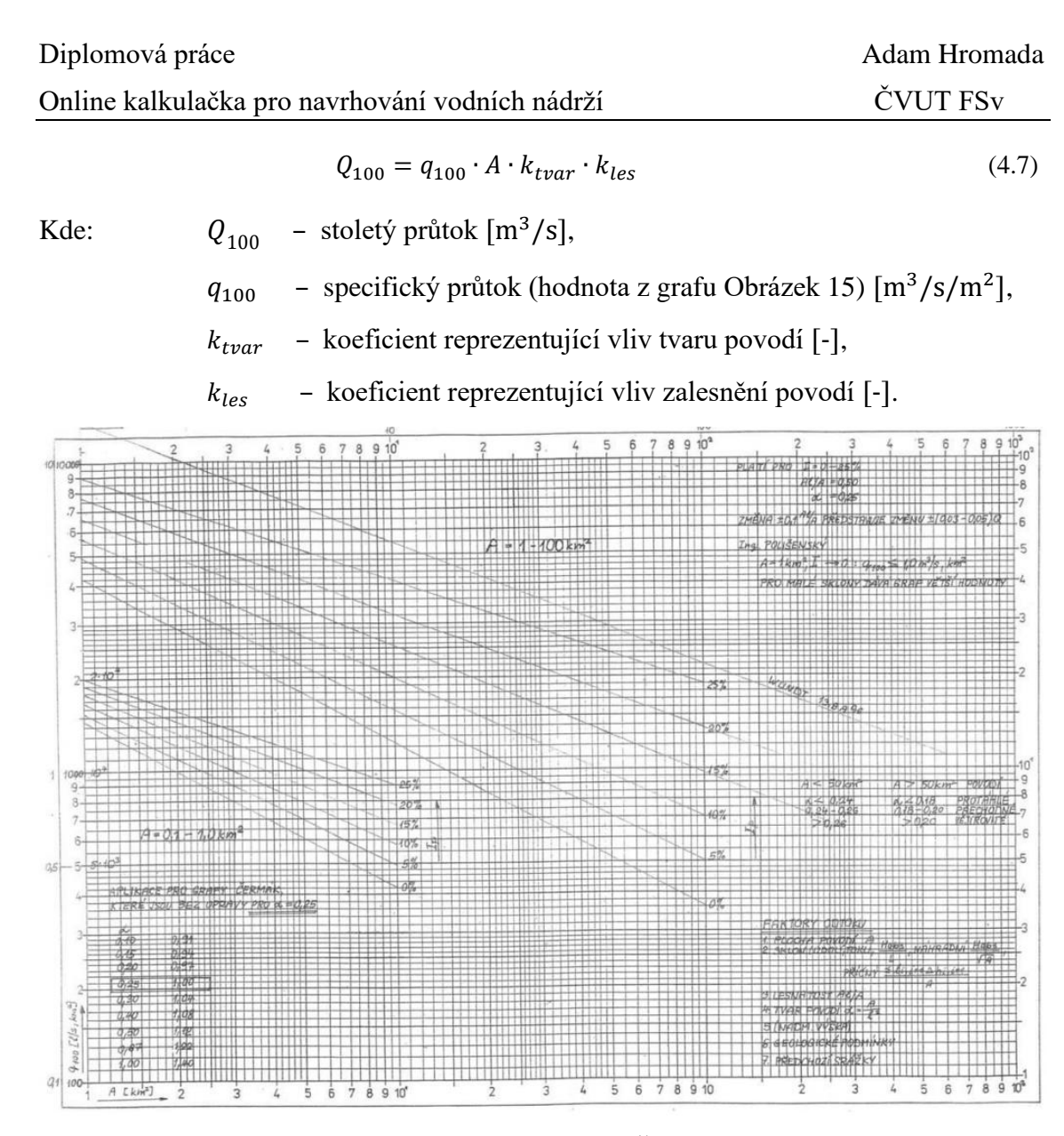

Obrázek 15: Určení q<sup>100</sup> dle Čermáka [\[4\]](#page-53-10)

#### <span id="page-25-2"></span><span id="page-25-0"></span>*4.5.2.1 Otestování přesnosti metody*

Aby bylo možné vyhodnotit přesnost použití Čermákovy metody byly vypočítané hodnoty porovnány s hodnotami, které uvádí ČHMÚ. Hodnoty  $O_{100}$  od ČHMÚ v kontrolních profilech byly vybrány náhodně dle toho, k jakým profilům byly nalezeny hydrologická data.

Hydrologická data jsou dle normy ČSN 75 1400 rozděleny do 4 tříd přesnosti dle toho, jak kvalitní pozorování bylo k dispozici při jejich určování. Hodnoty v nepozorovaných profilech spadají do III. nebo IV. třídy, tedy do nejméně přesných tříd. U těchto tříd jsou odhadnuty orientační hodnoty středních kvadratických chyb u určení Q20-Q<sup>100</sup> na 40% a 60% [\[25\].](#page-55-9)

Při porovnání byla zjištěna střední kvadratická chyba 29,84% vůči datům od ČHMÚ. Kompletní porovnání je uvedeno v příloze 5 diplomové práce.

#### <span id="page-26-0"></span>**4.5.3 Určení Q<sup>100</sup> v povodí nad 100 km<sup>2</sup> bez pozorování**

Pro určení  $Q_{100}$  v povodí nad 100 km<sup>2</sup> bez pozorování je využíván oblastní vzorec rozšířený o vliv zalesnění (vztah [4.8\)](#page-26-3). Parametry povodí *a*, *n* jsou určovány z příslušných tabulek pro dané povodí [\[1\].](#page-53-8)

<span id="page-26-3"></span>
$$
Q_{100} = a \cdot A^{1-n} \cdot 0.5A_L/A \tag{4.8}
$$

Kde:  $Q_{100}$  – stoletý průtok  $\text{[m}^3/\text{s]}$ ,  $a, n$  – parametry povodí [-],  $A -$  plocha povodí  $[km^2]$ ,  $A_L$  – plocha lesů v povodí [km<sup>2</sup>].

Obdobně jako u Čermákovy metody (viz kapitola [4.5.2.1\)](#page-25-2) byly programem vypočtené hodnoty porovnány s hodnotami od ČHMÚ. Střední kvadratická chyba byla stanovena na 38,55%. Porovnání je přiloženo v příloze 5 diplomové práce.

#### <span id="page-26-1"></span>**4.5.4 Určení sady průtoků Q<sup>N</sup>**

Jednotlivé průtoky  $Q_N$  jsou odvozeny z průtoku  $Q_{100}$ . Poměr mezi  $Q_{100}$  a  $Q_N$  vyjadřuje součinitel *a<sup>N</sup>* [\(4.9\)](#page-26-4). Součinitelé *a<sup>N</sup>* pro jednotlivé n-leté průtoky jsou převzaty z nejbližší hydrologicky podobné stanice ČHMÚ.

<span id="page-26-4"></span>
$$
a_N = \frac{Q_N}{Q_{100}}\tag{4.9}
$$

Kde:  $a_n$  – součinitel [-],  $Q_N$  – n-letý průtok  $[m^3/s]$ ,

 $Q_{100}$  – stoletý průtok  $[m^3/s]$ .

Jelikož u vodoměrných stanic ČHMÚ byla volně dostupná pouze omezená sada průtoků (Q1, Q5, Q10, Q50, Q100) bylo nutné další hodnoty interpolovat. Interpolace průtoků byla provedena pomocí proložení dostupné sady dvouparametrickým logaritmickonormálním rozdělením. Obdobně byla provedena extrapolace průtoků Q500, Q<sup>1000</sup> a  $Q_{10000}$ .

### <span id="page-26-2"></span>**4.6 Hydrogram povodně**

V případě, že uživatel nemá k dispozici hydrogram povodně, program ho odhadne. Odhad vychází z jednoduchého hydrologického modelu povodí [\(Obrázek 16\)](#page-27-0), který je sestaven z vodních toků v povodí. Čím je povodí větší, tím jsou menší vodní toky kvůli

![](_page_27_Picture_278.jpeg)

výpočetnímu času zanedbávány. Na model je následně poslána příčinná srážka. Intenzita návrhové srážky je na celém povodí shodná. Z tohoto předpokladu plyne i použitelnost tohoto modelu. Čím je větší povodí, tím je méně pravděpodobné, že reálná srážka bude mít stejnou intenzitu ve stejném čase na celém povodí. Proto lze takto odhadovat hydrogram pouze na malých povodí. Délka srážky je rovna délce doby koncentrace povodí.

Doba koncentrace je čas, ve kterém je do odtoku zapojeno celé povodí. Empirický vztah (vztah [4.11](#page-27-1) a [4.12\)](#page-28-0) pro výpočet doby koncentrace vychází z maximální retence povodí (vztah [4.10\)](#page-27-2), délky údolnice a průměrného sklonu povodí [\[4\].](#page-53-10) Z doby koncentrace je vypočtena střední rychlost stékání vody v povodí (vztah [4.13\)](#page-28-1).

Průběh příčinné srážky je schematizovaný [\(Obrázek 17\)](#page-27-3). Program pustí jednotkovou příčinou srážku na hydrologický model povodí a vypočítá odezvu povodí. Tento bezrozměrný hydrogram je upraven tak, aby kulminační průtok odpovídal vybranému n-letému průtoku.

![](_page_27_Figure_4.jpeg)

![](_page_27_Figure_5.jpeg)

<span id="page-27-0"></span>Obrázek 16: Ukázka jednoduchého hydrologického modelu povodí

<span id="page-27-3"></span><span id="page-27-2"></span><span id="page-27-1"></span>Obrázek 17: Průběh návrhové srážky

Maximální retence povodí [mm]:

$$
A = 25.4 \cdot (1000/CN - 10) \tag{4.10}
$$

Kde:  $CN$  – reprezentativní CN hodnota [-].

Výpočet intervalu mezi kulminačním průtokem a maximem příčinné srážky [h]:

$$
T_{lag} = \frac{(3.281 \cdot L)^{0.8} \cdot (0.0394 \cdot A + 1)^{0.7}}{1900 \cdot \sqrt{Y}}
$$
(4.11)

Kde:  $L -$ délka údolnice [m],

– maximální retence povodí [mm],

– průměrný sklon povodí [%].

![](_page_28_Picture_80.jpeg)

Výpočet doby koncentrace [h]:

<span id="page-28-0"></span>
$$
TC = \frac{T_{lag}}{0.6} \tag{4.12}
$$

Kde:  $T_{lag}$  – interval mezi kulm. průtokem a maximem příčinné srážky [h].

Střední rychlost stékání vody v povodí [m/s]:

<span id="page-28-1"></span>
$$
v_{TC} = \frac{L}{TC \cdot 3600} \tag{4.13}
$$

Kde:  $L -$ délka údolnice [m],

 $TC$  – doba koncentrace [h].

# <span id="page-29-0"></span>**5. Hráz**

Častým typem hráze u malých vodních nádrží jsou homogenní hráze. Homogenní hráz je vyhotovena pouze z jednoho vhodného materiálu. Materiál musí být málo propustný a zároveň mít dobré mechanické vlastnosti. Druhým typem jsou heterogenní hráze, které se skládají ze stabilizační a těsnící části. Stabilizační část je vyhotovena z materiálu, který má dobré mechanické vlastnosti a těsnící část z materiálu, který je málo propustný. Díky tomuto rozdělení lze navrhovat hráze s menším sklonem svahů, tím je ušetřeno množství potřebného materiálu. Čím je tedy hráz vyšší, tím bude heterogenní hráz hospodárnější. Norma uvádí, že homogenní hráze je výhodné navrhovat do výšky 6 m [\[10\].](#page-53-11)

Jelikož hráze malých vodních nádrží jsou obvykle vysoké několik jednotek metrů, tak je program primárně uzpůsoben pro návrh homogenních hrází.

Návrh hráze se skládá z vykreslení geometrie hráze, spočtení kubatury hráze a spočtení průsaků hrází. Detaily jako opevnění svahů nebo filtry program nenavrhuje. Patní drén je řešen jen okrajově pro účely výpočtu průsaků hrází (viz kapitola [5.1\)](#page-29-1).

Geometrie hráze je navržena dle šablony hráze [\(Obrázek 18\)](#page-29-2), zadaných parametrů hráze a terénu. Program hráz vypočítá (respektive vykresluje) na základě 30 řezů v pravidelné vzdálenosti po celé osy hráze. Program umožňuje navrhovat pouze přímou hráz.

![](_page_29_Figure_7.jpeg)

Obrázek 18: Šablona hráze aplikovaná programem

### <span id="page-29-2"></span><span id="page-29-1"></span>**5.1 Průsaky hrází**

Jelikož program nedokáže vyhodnotit charakteristiku podloží v daném profilu, je ve všech případech uvažováno nepropustné podloží. Výpočet průsaků hrází je pak dán vztahem [5.1](#page-30-1) [\[22\].](#page-54-9) Aby bylo možné provést výpočet, je nutné znát rozměry patního drénu. Program nenavrhuje velikost patního drénu, místo toho zjednodušeně počítá s minimální velikostí patního drénu dle normy ČSN 75 2410 [\[10\].](#page-53-11) Rozměry patního drénu a schéma pro výpočet je znázorněno na obrázku [\(Obrázek 19\)](#page-30-2).

<span id="page-30-1"></span>![](_page_30_Figure_2.jpeg)

![](_page_30_Figure_3.jpeg)

Obrázek 19: Schéma pro výpočet průsaku hrází

<span id="page-30-2"></span>Výpočet průsakového množství:

$$
q = K \frac{H^2}{2 \cdot L}
$$
\n
$$
\lambda = \frac{m}{1 + 2m}
$$
\n
$$
L = \lambda \cdot H + A + B + C
$$
\nKde:  
\n
$$
q = p\text{růsakové množství na 1 bm hráze [m3/s/m],
$$
\n
$$
L = délka průsakové dráhy [m],
$$
\n
$$
K = \text{hydraulická vodivost [m/s],}
$$
\n
$$
H = \text{hydraulický spád [m],}
$$
\n
$$
m = \text{sklon návodního líce [-],}
$$

 $A, B, C$  – vzdálenosti dle schématu [m].

### <span id="page-30-0"></span>**5.2 Model hráze**

Pro lepší prostorovou představu umožňuje program vytvořit jednoduchý 3D model hráze a přilehlého okolí. Model je vytvořený pomocí knihovny *Three.js*, která umožňuje zobrazovat 3D objekty.

Pro vytvoření modelu bylo nutné sestavit algoritmus, který rozdělí jednotlivé plochy do trojúhelníkové sítě [\(Obrázek 20\)](#page-31-1). Výsledný model je obarven, jako textura terénu je použito ortofoto získané prostřednictvím WMS serveru [\[21\]](#page-54-8) [\(Obrázek 21\)](#page-31-2).

![](_page_31_Picture_2.jpeg)

Obrázek 20: Model z jednotlivých trojúhelník

<span id="page-31-2"></span>Obrázek 21: Výsledný model s texturou

### <span id="page-31-1"></span><span id="page-31-0"></span>**5.3 Převýšení koruny hráze nad maximální hladinou**

Převýšení koruny hráze se skládá ze dvou složek – výšky výběhu vlny a bezpečnostní rezervy. Jelikož program má pevně zadanou úroveň koruny hráze, je určována kóta maximální hladiny tak, aby bylo dodrženo požadované převýšení hráze. Bezpečnostní rezerva je zadaná uživatelem a výška výběhu vlny je závislá na tvaru zátopy při dané hladině, proto je nutné ji spočítat iterací.

Bezpečnostní rezerva je volena uživatelem na základě mnoha faktorů (typ hráze, odolnosti hráze proti přelití, účelu VD apod.) [\[26\].](#page-55-10)

Výpočet výběhu vlny probíhá dle normy ČSN 75 0255 [\[12\].](#page-53-12) Nejdříve jsou vypočteny efektivní délky rozběhu větru dle vztahu [5.2.](#page-31-3) Příklad zhotovení vějíře pro výpočet je znázorněn na obrázku [\(Obrázek 22\)](#page-32-0). Výpočetní vějíře jsou zpracované v pravidelných intervalech v průběhu celé hráze. Celkem je jich spočteno 26. Následně je vybrána nejdelší efektivní délka rozběhu větru, se kterou je dále počítáno.

Efektivní délka rozběhu větru Lef:

<span id="page-31-3"></span>
$$
L_{ef} = \frac{\sum_{i=1}^{15} L_i \cdot \cos^2 \varphi_i}{\sum_{i=1}^{15} \cos \varphi_i}
$$
(5.2)

Kde:  $L_i$  – délka i-té radiály [m],

 $\varphi_i$  – úhel, který svírá i-tá radiála s hlavním směrem větru (od -42° až 42° v intervalu po 6°) [°].

![](_page_32_Figure_2.jpeg)

Obrázek 22: Ukázka výpočtu efektivní délky rozběhu větru

<span id="page-32-0"></span>Dalším vstupem do výpočtu je rychlost větru ve výšce 10 m nad hladinou. Ta je vypočtena dle vztahu [5.3.](#page-32-1) Do vztahu vstupuje hodnota rychlosti větru ve výšce 10 m nad zemí *w10z*, pro ni je zvolena dle normy hodnota 22 m/s.

Výpočet rychlosti větru ve výši 10 m nad hladinou vody v klidu w10v:

$$
w_{10v} = k \cdot w_{10z}
$$
 (5.3)  
Kde:  $k$  – součinitel k (die tab. 2 v normě ČSN 75 0255) [-],  

$$
w_{10z}
$$
 – rychlost větru ve výši 10 m nad zemí – 22 m/s [m/s].

Dle vypočítaných hodnot *Lef*, *w10v* a hloubky vody je z obr. 4 v normě ČSN 75 0255 odečtena charakteristická výška vlny *hc*. Obdobně se odečte z obr. 5 normy i perioda vlny *T0c*. Z hodnoty periody vlny je spočtena délka vlny dle [5.4.](#page-32-2)

Výpočet délky vlny  $\lambda_{0c}$ :

<span id="page-32-2"></span><span id="page-32-1"></span>
$$
\lambda_{0c} = \frac{g \cdot T_{0c}^2}{2\pi} \tag{5.4}
$$

Kde:  $T_{0c}$  – perioda vlny [s],  $g$  – tíhové zrychlení  $[m \cdot s^{-2}]$ .

Z hodnoty *h<sup>c</sup>* se následně vypočítá výška vlny (vztah [5.5\)](#page-33-0), z té pak výška výběhu vlny na svah (vztah [5.6\)](#page-33-1) a na závěr se tato hodnota přepočítá na hodnotu, která odpovídá

![](_page_33_Picture_267.jpeg)

překročení výšky výběhu s pravděpodobností 13% (vztah [5.7\)](#page-33-2). Pravděpodobnost

překročení 13% je stanovena normou [\[12\].](#page-53-12)

Výpočet výšky vlny s pravděpodobností překročení 1% ℎ1%:

<span id="page-33-0"></span>
$$
h_{1\%} = k_{p1\%} \cdot h_c \tag{5.5}
$$

Kde:  $k_{p1\%}$  – součinitel k<sub>p1%</sub> =1.4 [-],

 $h_c$  – charakteristická výška vlny [m].

Výpočet výšky výběhu vlny na svah s pravděpodobností překročení 1%  $h_{\nu 1\%}$ :

<span id="page-33-1"></span>
$$
h_{\nu 1\%} = k_d \cdot k_p \cdot h_{1\%}
$$
 (5.6)

Kde:  $k_d$  – součinitel v závislosti na opevnění svahu (dle tab. 7 v normě ČSN 75 0255) [-],

 $k_p$  – součinitel (dle obr. 11 v normě ČSN 75 0255) [-],

 $h_{1%}$  – výška vlny s pravděpodobnostní překročení 1% [m].

Výpočet výšky výběhu vlny na svah s pravděpodobnostní překročení 13%  $h_{\nu 3\%}$ :

<span id="page-33-2"></span>
$$
h_{\nu 13\%} = k_{13\%} \cdot h_{\nu 1\%} \tag{5.7}
$$

Kde:  $h_{\nu 13\%}$  – výška výběhu vlny na svah s pravděpodobnostní překročení 1%  $[m]$ ,

 $k_{13\%}$  – součinitel  $k_{13\%}$  = 0.85 [-].

# <span id="page-34-0"></span>**6. Výpustné zařízení a přelivy**

Program provede základní návrh dimenzí výpustných zařízení a bezpečnostního přelivu. Tento základní návrh slouží především k získání potřebných měrných křivek k vypracování transformace povodně.

## <span id="page-34-1"></span>**6.1 Výpustné zařízení**

Účelem spodních výpustí je umožnění vypouštění celé nádrže. Dalšími účely může být převod běžných průtoků, odběry anebo manipulace odtoků při povodni.

Existuje celá řada variant spodních výpustí využívaných na malých vodních nádržích. Jsou to různé varianty požeráků [\(Obrázek 23](#page-35-1) a [Obrázek 24\)](#page-35-2), trubní výpustě se šoupátkovými uzávěry nebo spodní výpust v rámci sdruženého objektu. Jejich konstrukce se také odvíjí od toho, zdali se jedná o suchou nádrž nebo ne. Na suché nádrži například nemusí být dva provozní uzávěry [\[10\].](#page-53-11) Podstata výpočtu jejich kapacity je ale stejná. Jedná se o výtok otvorem (vztahy [6.1](#page-34-2) a [6.2\)](#page-35-3). Jediné, v čem se odlišují, je suma ztrát, která figuruje ve výpočtu výtokového součinitele (vztah [6.3\)](#page-35-4).

V odpadním potrubí výpustě se doporučuje zachovávat volnou hladinu. S odpadním potrubím program nepočítá. Program automaticky předpokládá, že je dostatečně kapacitní, aby nedošlo k zahlcení. V případě, že v odpadním potrubí nastává tlakové proudění, lze tuto skutečnost interpretovat do hodnoty sumy ztrát formou ztráty třením.

Uživatel zadá do programu kótu dna spodní výpustě, průměr spodní výpustě (popřípadě požadovanou kapacitu), program posléze vypočte dobu prázdnění nádrže a měrnou křivku. Při uvažování požeráku je uvažováno, že dochází k plynulému vyhrazování dluží.

Výtok otvorem:

<span id="page-34-2"></span>
$$
Q = S_o \cdot v \tag{6.1}
$$

Kde:  $Q$  – průtok otvorem  $[m^3/s]$ ,

 $S_0$  – plocha otvoru  $[m^2]$ ,

 $v$  – rychlost výtoku  $[m/s]$ .

![](_page_35_Picture_253.jpeg)

<span id="page-35-3"></span>
$$
v = \mu \sqrt{2g \cdot H} \tag{6.2}
$$

Kde:  $v -$  rychlost výtoku  $[m/s]$ ,

 $\mu$  – součinitel výtoku [-],

- $g$  tíhové zrychlení  $[m/s^2]$ ,
- rozdíl hladiny a těžiště otvoru [m].

Součinitel výtoku:

<span id="page-35-4"></span>
$$
\mu = \frac{1}{\sqrt{\alpha + \Sigma \xi_i}}\tag{6.3}
$$

Kde:  $\mu$  – součinitel výtoku  $[-]$ ,

 $\alpha$  – Coriolisovo číslo ≈ 1.1 [-],

 $\Sigma \xi_i$  – suma ztrát (místní a tření) [-].

![](_page_35_Figure_12.jpeg)

<span id="page-35-1"></span>Obrázek 23: Příklad požeráku na malé vodní nádrži

<span id="page-35-2"></span>Obrázek 24: Příklad požerák na suché nádrži

### <span id="page-35-0"></span>**6.2 Bezpečnostní přeliv**

Bezpečnostní přeliv slouží k převádění povodňových průtoků. Základní dělení bezpečnostních přelivů je na hrazené a nehrazené přelivy. U malých nádrží se navrhují nehrazené bezpečnostní přelivy, jelikož nepotřebují obsluhu a jsou spolehlivější [\[10\].](#page-53-11) Z tohoto důvodu je program uzpůsoben k návrhu nehrazeného bezpečnostního přelivu.

![](_page_36_Picture_332.jpeg)

Navrhovaná kapacita bezpečnostního přelivu se odvíjí od kategorie vodního díla. Vodní díla jsou rozdělena do 4 kategorií na základě celkových škod a ztrát na lidských životech při potencionálním poškození vodního díla [\[36\].](#page-55-11)

Aby program mohl odhadnout kategorii vodního díla, bylo by nutné namodelovat průlomovou vlnu a vyhodnotit veškeré škody, které by tato zvláštní povodeň způsobila. To by vyžadovalo získat velké množství dat o území pod vodním dílem. Z těchto důvodů program neprovádí kategorizaci vodního díla. Uživatel proto musí návrhový průtok vybrat dle svého uvážení.

Výpočet kapacity bezpečnostního přelivu je prováděn dle přepadové rovnice (vztah [6.4\)](#page-36-0). Součinitel přepadu *m* je buď zadán uživatelem, anebo spočten vztahem pro součinitel přepadu pro zaoblenou hranu dle Kramera (vztah [6.6\)](#page-37-0). Efektivní délka přelivné hrany je spočtena dle vztahu [6.5.](#page-36-1)). Výpočet předpokládá dostatečně hluboké spadiště, které zachová dokonalý přepad i při vysokých průtocích.

Vhodným zadáním počtu bočních kontrakcí lze výpočet použít pro přímé a boční bezpečnostní přelivy. Pro šachtové a kašnové přelivy výpočet nelze použít, protože při nich dochází ke vzájemnému střetávání paprsků, což snižuje kapacitu.

Přepadová rovnice:

<span id="page-36-0"></span>
$$
Q = m \cdot b_0 \cdot \sqrt{2g} \cdot h^{3/2} \tag{6.4}
$$

Kde:  $Q$  – průtok přes přepad  $[m^3/s]$ ,

m – přepadový součinitel [-],

 $b_0$  – efektivní délka přelivné hrany [m],

 $g$  – tíhové zrychlení  $[m/s^2]$ ,

h – přepadová výška [m].

Efektivní délka přelivné hrany:

<span id="page-36-1"></span>
$$
b_0 = b - 0.1 \cdot \varepsilon \cdot n \cdot h_0 \tag{6.5}
$$

Kde:  $b_0$  – efektivní délka přelivné hrany [m],

- světlá délka přepadu [m],
- $\epsilon$  koeficient boční kontrakce [-],
- počet bočních kontrakcí [-],
- $h_0$  energetická výška [m].

Online kalkulačka pro navrhování vodních nádrží ČVUT FSv

Výpočet přepadového součinitel přepadu se zaoblenou hranu dle Kramera:

$$
m = \frac{2}{3} \left[ 1.02 - \frac{1.015}{\frac{h}{r} + 2.08} + \left[ 0.04 \cdot \left( \frac{h}{r} + 0.19 \right)^2 + 0.0223 \right] \cdot \frac{r}{s} \right]
$$
(6.6)

Kde: m – přepadový součinitel [-],

- <span id="page-37-0"></span>ℎ – přepadová výška [m],
- poloměr přelivné hrany [m],
- hloubka vody před přepadem [m].

# <span id="page-38-0"></span>**7. Zátopa**

Program vypočítá rozsah zátopy na základě terénních dat. Program neřeší úpravy dna ani tvar zátopy.

# <span id="page-38-1"></span>**7.1 Čáry zatopených ploch a objemů**

Výpočet čáry zatopených ploch a objemů je rozdělen do dvou kroků. Prvním krokem je přibližné vymezení hranice možné zátopy. Kóta hladiny se v tomto kroku předpokládá na úrovni koruny hráze.

Algoritmus, který tento výpočet provádí, je založen na vzájemném porovnání nadmořských výšek vrcholů trojúhelníků. Teoreticky tedy existuje 8 kombinací vzájemných výšek vrcholů, ale protože inicializační trojúhelník má vždy body v<sub>2</sub> a v<sub>3</sub> tak, že jeden je nad kótou hladiny a druhý níže, tak mohou nastat pouze 4 kombinace (viz obrázek).

Inicializační trojúhelník se nachází na ose hráze a střed strany je umístěn na začátku hráze. Na základě výšek bodů se trojúhelník zrcadlí podle jedné strany. Body hranice zátopy se pak interpolují. Proces se opakuje, dokud se trojúhelník nepřiblíží k druhému zavázání hráze. Délka strany trojúhelníku je dána poměrem délky hráze.

![](_page_38_Figure_8.jpeg)

Obrázek 25: Algoritmus pro určení zátopy

![](_page_39_Picture_2.jpeg)

Obrázek 26: Určení zátopy pomocí algoritmu v softwaru

Dalším krokem je získání terénních dat uvnitř vymezené maximální zátopy. Z terénních dat jsou následně vypočteny polygony zátopy v různých úrovních hladin. Poté je vypočtena plocha polygonu. Z jednotlivých ploch je nakonec vypočten objem dle vztahu [7.1.](#page-39-1)

<span id="page-39-1"></span>
$$
V_i = (H_i - H_{i-1}) \cdot \frac{(S_i + S_{i-1})}{2} + V_{i-1}
$$
\n(7.1)

Kde  $V_i$  – objem nádrže při hladině  $H_i$  [m<sup>3</sup>]

 $H_i$  – kóta hladiny nádrže [m]

 $S_i$  – rozloha nádrže při hladině  $H_i$  [m<sup>2</sup>]

### <span id="page-39-0"></span>**7.1.1 Vyhodnocení přesnosti metody**

Výše uvedená metoda výpočtu čáry zatopených ploch a objemů byla otestována na 15 uvažovaných vodních nádržích uvedených v generelu území chráněných pro akumulaci povrchových vod [\[23\].](#page-55-12) Nádrže k otestování byly vybrány dle pořadí uvedeném v generelu. Čtyři nádrže bylo nutné přeskočit, protože je nebylo možné zadat do programu. Tyto nádrže byly tvořeny několika hrázemi, ale program umožňuje vkládat pouze jedno přímou hráz.

Při testování se porovnávali hodnoty rozlohy a objemu nádrží při kótě hladiny uvedené v generelu a vypočítané hodnoty programem při stejné kótě hladiny. Střední kvadratická chyba (RMSE) byla vypočtena na 5,17% u výpočtu rozlohy a 6,42% u výpočtu objemu. U jedné nádrže byl dosažen rozdíl 38,59%, což byla hodnota, která se výrazně vymykala ostatním hodnotám. Aby nedošlo ke zkreslení výsledků, byla hodnota vyřazena z vyhodnocení.

Celé porovnání je uvedeno v příloze 6 diplomové práce.

# <span id="page-40-0"></span>**8. Zásobní funkce**

Vodní nádrže mohou využívat svůj zásobní prostor pro akumulování vody. Z nádrže je pak odebírána kontinuálně voda pro potřeby obyvatelstva, průmyslu nebo zemědělství. Druhou možností je nadlepšování vodního stavu při suchých obdobích. Početně se jedná o to samé.

Množství vody, které lze dlouhodobě odebírat nebo nadlepšovat, je závislé na velikosti přítoku vody do nádrže. Přítok vody nahodile kolísá a střídá se vodné a málo vodné období [\[37\].](#page-56-0) Aby bylo možné vystihnout toto kolísání je nutné mít dlouhodobou řadu měsíčních průtoků. To ve většině případech není možné, proto se přechází na modelování syntetické řady měsíčních průtoků.

Velikost možného odběru či nadlepšení je vypočtena s určitou pravděpodobností, která je vyjádřena mírou zabezpečenosti. Míru zabezpečenosti lze popsat třemi způsoby: podle opakování, podle trvání anebo podle objemu dodávky vody. V normě ČSN 73 6815 je míra zabezpečenosti rozdělena do čtyř kategorií (A, B, C, D), ke kterým je přiřazena minimální zabezpečenost podle trvání dodávky v měsících. Program, proto k vyjádření zabezpečenosti využívá právě zabezpečenost podle trvání.

## <span id="page-40-1"></span>**8.1 Modelování syntetické řady měsíčních průtoků**

Modelovaná syntetická řada měsíčních průtoků byla modelována pomocí lineárního regresivního modelu, který vychází z korelační analýzy reálných dat [\[37\].](#page-56-0) Vstupem byly reálné řady přirozených měsíčních průtoků.

Při modelování je uvažována autokorelace prvního řádu. To znamená, že každý měsíční průtok je ovlivněn průtokem předchozího měsíce.

Postup je rozdělen do dvou samostatných částí. První část zahrnuje výpočet parametrů u všech vodoměrných stanic, kde byla dostupná řada neovlivněních měsíčních průtoků dlouhá alespoň 10 let. Tento výpočet byl proveden předem a výsledné parametry byly uloženy k datům k jednotlivým vodoměrným stanicím.

Výsledné modelování průtoků v konkrétním profilu probíhá až v samotném programu na základě načtených parametrů.

### <span id="page-40-2"></span>**8.1.1 Výpočet parametrů**

Výpočet parametrů bylo nutné provést pro 497 vodoměrných stanic. Pro tento účel byl napsán skript v jazyce Python.

Reálná průtoková řada měsíčních průtoků byla rozdělena do samostatných souborů dat odpovídajících kalendářním měsícům. Pro každý kalendářní měsíc byly vypočteny parametry následujícím způsobem.

![](_page_41_Picture_306.jpeg)

Z reálné řady měsíčních průtoků byl vypočten průměrný roční průtok. Následně bylo nutné řadu reálných měsíčních průtoků normalizovat pomocí některého teoretického rozdělení pravděpodobnosti. Za předpokladu log-normálního rozdělní bylo k tomuto využita Galtonova transformace (vztah [8.1\)](#page-41-0).

<span id="page-41-0"></span>
$$
y_{m,i} = \log |x_{m,i} - x_{0m}|
$$
\n(8.1)

Kde:  $y_{m,i}$  – i-tý člen normalizované řady m-tého měsíce,

 $x_{m.i}$  – i-tý člen průtokové řady m-tého měsíce,

 $x_{0m}$  – minimální člen získaný optimalizací.

Člen *x0m* je minimální člen, který byl získán optimalizací tak, aby koeficient šikmosti výsledných dat byl roven 0. Pro optimalizaci byla využita metoda ,,*Nelder-Mead*" z pythonské knihovny ,,*scipy.optimize*".

Z takto normalizovaných dat byla vypočtena střední hodnota (*μm*) a směrodatná odchylka (*σm*).

Na závěr bylo potřeba spočítat korelační koeficienty prvního řádu jednotlivých měsíčních sad. K tomu bylo nutné normalizované řady standardizovat. Standardizaci byla spočtena pomocí vztahu [8.2.](#page-41-1)

<span id="page-41-1"></span>
$$
z_i = \frac{y_{m,j} - \mu_m}{\sigma_m} \tag{8.2}
$$

Kde:  $z_i$  – i člen standardizované řady,

 $y_{j,m}$  –  $j$  člen normalizované řady m-tého měsíce,

 $\mu_m$  – střední hodnota normalizované řady m-tého měsíce,

 $\sigma_m$  – směrodatná odchylka normalizované řady m-tého měsíce.

Následně bylo potřeba spočítat regresivní koeficienty. V případě uvažování prvního řádu autokorelačního modelu je regresivní koeficient b<sub>1m</sub> roven autokorelačnímu koeficientu r(1)<sub>m</sub> [\[37\].](#page-56-0) Autokorelační koeficient r(1) byl spočten ze standardizovaných dat daného kalendářního měsíce a předchozího měsíce.

Pro následné modelování průtokové řady bylo potřeba ke každému kalendářnímu měsíci uložit tyto parametry:

> $x_{0m}$  – minimální člen m měsíce,  $\mu_{m}$  – střední hodnota normalizované řady m-tého měsíce,

 $\sigma_m$  – směrodatná odchylka normalizované řady m-tého měsíce,

 $b_{1m}$  – regresivní koeficient m-tého měsíce,

 $\bar{x}$  – střední hodnota reálné řady m-tého měsíce.

Celkově tedy bylo získáno u každé vodoměrné stanice 60 parametrů, z nichž lze namodelovat syntetickou řadu měsíčních průtoků s uvážením autokorelace prvního řádu.

#### <span id="page-42-0"></span>**8.1.2 Samotné modelování průtoků**

Samotné modelování průtoků probíhá již v hlavním programu. K uživatelem vybranému profilu je přiřazena nejbližší vodoměrná stanice na podobném povodí. Z této stanice je načteno 60 předem spočtených parametrů. Dalším vstupem je průměrný roční průtok (popis výpočtu je popsán v kapitole [4.2\)](#page-20-0).

Z načtených dat je spočtena směrodatná odchylka náhodné složky každého měsíce dle vztahu [8.3:](#page-42-1)

<span id="page-42-1"></span>
$$
s_m = \sqrt{1 - b_{1,m} \cdot r(1)_m}
$$
\n(8.3)

Kde:  $s_m$  – směrodatná odchylka náhodné složky m-tého měsíce,

 $b_{1,m}$  – regresivní koeficient m-tého měsíce,

 $r(1)_{m}$ – autokorelačnímu koeficientu m-tého měsíce, v tomto případě roven  $b_{1,m}$ .

Poté jsou vypočteny náhodné složky každého měsíce dle vztahu [8.4.](#page-42-2)

<span id="page-42-2"></span>
$$
\varepsilon_m = d \cdot s_m \tag{8.4}
$$

Kde:  $\varepsilon_m$  – náhodná složka m-tého měsíci, d – standartní náhodná proměnná  $(\mu = 0, \sigma = 1)$ ,

 $s_m$  – směrodatná odchylka náhodné složky m-tého měsíce.

Pomocí následujícího vztahu [8.5](#page-42-3) [\[37\]](#page-56-0) je namodelována řada průměrných měsíčních průtoků

<span id="page-42-3"></span>
$$
z_{c,m} = b_{1,m} \cdot z_{c,m-1} + \varepsilon_m \tag{8.5}
$$

Kde:  $z_{cm}$  – transformovaný průměrný měsíční průtok,

 $b_{1,m}$  – regresivní koeficient m-tého měsíce,

 $\varepsilon_m$  – náhodná odchylka m-tého měsíci.

Jelikož původní data byla transformována (viz kapitola [8.1.1\)](#page-40-2) je potřeba provést zpětnou transformaci dle vztahu [8.6.](#page-43-0)

<span id="page-43-0"></span>
$$
x_{c,m} = \exp(z_{c,m} \cdot \sigma_m + \mu_m) + x_{0m} \tag{8.6}
$$

Kde:  $x_{c.m}$  – průměrný měsíční průtok,

 $Z_{cm}$  – transformovaný průměrný měsíční průtok,

 $\sigma_m$  – směrodatná odchylka normalizované řady m-tého měsíce,

 $\mu_{m}$  – střední hodnota normalizované řady m-tého měsíce,

 $x_{0m}$  – minimální člen m-tého měsíce.

V tomto momentu byla dopočtena syntetická řada měsíčních průtoků ke konkrétní vodoměrné stanici. Abychom dostali hodnoty ke konkrétnímu profilu, byly hodnoty měsíčních průtoků přepočítány následujícím způsobem. Za předpokladu, že rozdělení průměrných měsíčních průtoků v roce je v profilu vodoměrné stanice přibližně shodné jako v profilu hráze, byly odhadnuty průměrné měsíční průtoky v profilu hráze dle vztahu [8.7.](#page-43-1)

<span id="page-43-1"></span>
$$
\bar{x}_{m,hr\acute{a}z} = \frac{x_{r,hr\acute{a}z}}{x_{r,statice}} \cdot \bar{x}_{m,statice}
$$
\n(8.7)

Kde:  $\overline{x}_{m,hr\acute{a}z}$  – střední hodnota průměrného měsíčního průtoku m-tého měsíce v profilu hráze,

> $\bar{x}_{m,stance}$  – střední hodnota průměrného měsíčního průtoku m-tého měsíce v profilu stanice,

 $x_{\text{r}}$ <sub>hráz</sub> – střední hodnota ročního průtoku v profilu hráze,

 $x_{r, \text{stanic}}$  – střední hodnota ročního průtoku v profilu stanice.

Obdobným způsobem byly upraveny namodelované průměrné měsíční průtoky tak, aby odpovídaly odhadnutým průměrným měsíčním průtokům v profilu hráze (vztah [8.8\)](#page-44-2).

Kde:  $x_{c.m.hráz}$  – průměrný měsíční průtok v profilu hráze,

- <span id="page-44-2"></span> $x_{c.m}$  – namodelovaný průměrný měsíční průtok v profilu stanice,
- $\bar{x}_{m,hráz}$  střední hodnota průměrných měsíčního průtoku m-tého měsíce v profilu hráze,
- $\bar{x}_{m,stance}$  střední hodnota průměrných měsíčního průtoku m-tého měsíce v profilu stanice.

#### <span id="page-44-0"></span>**8.2 Vodohospodářská bilance nádrže**

Vodohospodářská bilance nádrže je počítána dle vztahu [8.9.](#page-44-3) V případě, že nádrž nemá plný zásobní objem, tak je odtok tvořen minimálním zůstatkovým průtokem (MZP). Předpokládá se, že prosakující voda tělesem hráze je svedena drenáží z patního drénu do koryta. O toto množství je pak snížena vypouštěná voda pro MZP [\[37\].](#page-56-0) V případě, že průsak je větší než MZP, je odtok tvořen pouze hodnotou průsaku.

Jednotlivé přítoky do nádrže vycházejí z namodelované řady měsíčních průtoků v časovém úseku 1 měsíc. Postup je využíván při výpočtu prvního plnění nádrže (viz kapitola [8.3\)](#page-44-1) a výpočtu možného nadlepšení / odběru (viz kapitola [8.4\)](#page-45-0).

<span id="page-44-3"></span>
$$
\Delta V = P_i \cdot dt - Q_i \cdot dt - H_{vyp,m} \cdot A_i \tag{8.9}
$$

Kde:  $\Delta V$  – změna objemu nádrže  $[m^3]$ ,

 $P_i$  – průměrný měsíční průtok z namodelované řady [m $^3$ /s],

0 – odtok nádrže  $[m^3/s]$ ,

- dt délka časového kroku (dt =  $3600 \cdot 24 \cdot 30.42$  [s]),
- $H_{\nu \nu \nu, m}$  měsíční výparná výška [m],

 $A_i$  – plocha nádrže v čase i [m<sup>2</sup>].

#### <span id="page-44-1"></span>**8.3 První plnění nádrže**

Výpočet plnění nádrže je proveden na základě vygenerované syntetické řady měsíčních průtoků a vodohospodářské bilance v měsíčním kroku. Výpočet je zahájen při nulové hladině nádrže. Při napouštění je zachován mezní zůstatkový průtok.

Výpočet napouštění nádrže je proveden několikrát dle délky vygenerované řady měsíčních průtoků (výchozí nastavení je 1000 let). Z tohoto souboru dat je následně vypočtena průměrná doba napouštění a rozmezí, ve kterém bude nádrž napuštěna s 90% pravděpodobností.

## <span id="page-45-0"></span>**8.4 Výpočet možného nadlepšení / odběru**

Možné maximální nadlepšení podle požadované zabezpečenosti podle trvání je vypočteno pomocí iterování, kdy je v cyklu postupně zvyšován odběr, dokud je splněna požadovaná zabezpečenost. Zabezpečenost podle trvání je spočtena dle vztahu [8.10.](#page-45-1) Poruchový měsíc nastává, pokud je zásobní prostor nádrže prázdný a není možné dodržet požadovaný odběr a minimální zůstatkový průtok.

Zabezpečenost podle trvání:

<span id="page-45-1"></span>
$$
p_t = \frac{m - 0.3}{n + 0.4} \cdot 100\tag{8.10}
$$

Kde:  $p_t$  – zabezpečenost podle trvání [%],

– počet bezporuchových měsíců [-],

– celkový počet měsíců [-].

# <span id="page-46-0"></span>**9. Transformace povodňové vlny**

Výpočet transformace povodňové vlny je důležitý pro vyhodnocení ochranné funkce nádrže. Neméně důležitým využitím je také ověření bezpečnosti vodního díla při průchodu kontrolní povodně.

Výpočet transformace povodně popisuje diferenciální rovnice [9.1](#page-46-1) [\[37\].](#page-56-0) Jedná se o bilancování přítoku a odtoku, přičemž odtok je ovlivněn úrovní hladiny. Diferenciální rovnice není analyticky řešitelná. Pro výpočet byla proto zvolena numerická metoda Runge-Kutta 4. řádu (vztah [9.2\)](#page-46-2) [\[37\].](#page-56-0) Výpočet je zpracován s časovým krokem 5 min.

<span id="page-46-1"></span>
$$
\frac{dV}{dt} = P(t) - O(t) \tag{9.1}
$$

Kde: dV – změna objemu nádrže,

 $dt$  – časový krok,

– přítok do nádrže,

– odtok z nádrže.

Metoda Runge-Kutta 4. řádu

<span id="page-46-2"></span>
$$
V(t + \Delta t) - V(t) = \frac{K_1 + 2K_2 + K_3 + K_4}{6}
$$
\n(9.2)

Kde:  $V$  – objem nádrže,

$$
P - \text{přítok do nádrže,}
$$
\n
$$
O - \text{odtok z nádrže,}
$$
\n
$$
\Delta t - \text{časový úsek,}
$$
\n
$$
K_1 = \Delta t [P(t) - O(V(t))],
$$
\n
$$
K_2 = \Delta t \left[ P(t + \Delta t) - O\left(V(t) + \frac{K_1}{2}\right) \right],
$$
\n
$$
K_3 = \Delta t \left[ P\left(t + \frac{\Delta t}{2}\right) - O\left(V(t) + \frac{K_2}{2}\right) \right],
$$
\n
$$
K_4 = \Delta t [P(t + \Delta t) - O(V(t) + K_3)].
$$

Program navrhuje pouze nehrazený bezpečnostní přeliv, to znamená, že jediná manipulace odtoku může probíhat na spodní výpusti (v případě, že navržený typ spodní výpustě to umožňuje).

![](_page_47_Picture_273.jpeg)

Program umožňuje tři varianty výpočtu transformace povodně – a) transformace, kdy je udržován neškodný odtok až do vyčerpání kapacity retenčního prostoru, b) transformace bez udržování neškodného průtoku a c) při transformaci povodně není uvažován průtok přes spodní výpustě.

Výhodou manipulace s udržováním neškodného průtoku je možnost při dostatečné kapacitě retenčního prostoru transformovat celou povodeň do neškodného průtoku. Tím je ochráněno území pod nádrží.

V případě, že kapacita retenčního prostoru není dostatečná pro transformaci celé povodně, tak udržování neškodného průtoku do vyčerpání kapacity oddálí kulminaci povodně. Získaný čas pak lze využít např. k výstavbě protipovodňových stěn anebo k evakuaci ohroženého obyvatelstva. Dalším využitím je zabránění souběhu kulminací s jiným tokem.

Varianta c), kdy není uvažován průtok přes spodní výpust, se využije v případech, kdy je spodní výpust řešena jako požerák. S manipulací na požeráku se během povodně nepočítá. Výpočet v této variantě je nastaven tak, že přes spodní výpust proudí pouze průměrný roční průtok a zbytek odtoku je převáděn bezpečnostním přelivem. V případě, že retenční prostor po 12 h nebude vypuštěn, tak výpočet počítá s tím, že přijede obsluha vodního díla a začne vyhrazovat požerák.

Pravidla manipulace při udržování neškodného průtoku:

- 1) Přítok do nádrže je menší než neškodný průtok
- Odtok se rovná přítoku, hladina se nezvyšuje (pokud je dostatečně velká kapacita spodních výpustí a bezpečnostního přelivu)
- 2) Přítok do nádrže je vyšší než neškodní průtok
- Odtok ze spodních výpustí se postupně přiškrcuje tak, aby byl zachován neškodný odtok
- Nádrž se plní
- 3) Hladina se zvýšila natolik, že odtok přes nehrazený bezpečnostní přeliv překročil neškodný průtok, spodní výpustě jsou zavřené
- 4) Hladina nádrže dosáhla kóty maximální hladiny
- Spodní výpustě se otvírají naplno
- Transformace povodně jde stranou, přednost má zachování bezpečnosti vodního díla
- 5) Přítok do nádrže je po kulminaci a klesá
- Hladina se snižuje
- Odtok se snižuje v důsledku poklesu hladiny
- 6) Odtok klesá na úroveň neškodného průtoku
- dokud to kapacita přelivů a spodních výpustí při dané hladině umožňuje, je vypouštěn neškodný průtok
- dochází k vyprazdňování retenčního prostoru

# <span id="page-48-0"></span>**10. Ukázkový návrh**

Jako ukázkový návrh byla vybrána víceúčelová vodní nádrž Rybník v katastrálním území Jeseník nad Odrou na Novojičínsku. Nachází se na vodním toku Rybník (v některých mapových podkladech též Vlčnovský potok).

Nádrž byla inicializována obcí Jeseník nad Odrou jako opatření ke zmírnění extrémních jevů v reakci na katastrofální přívalovou povodeň z roku 2009 [\[23\].](#page-55-12) Funkce nádrže má být jak ochranná, tak i zásobní, proto byla vybrána jako ukázkový návrh.

Plánovaná nádrž se nachází v generelu území chráněných pro akumulaci povrchových vod s pořadovým číslem 48 [\[23\].](#page-55-12) Objem nádrže se předpokládá na 0,61 mil. m<sup>3</sup>, přitom velikost zásobního objemu se uvažuje 0,1 mil. m<sup>3</sup>. Kóta stálého nadržení je uvedena na hodnotě 265,50 m n. m. a kóta maximální hladiny na 270,80 m n. m. Žádné hydrologické údaje vztahující se k vodnímu toku nebyly z veřejných zdrojů nalezeny. Proto při návrhu budou využity hydrologické údaje spočteny přímo programem. Podle plánu dílčího povodí Horní Odry je předpokládaná realizace nádrže naplánovaná na rok 2027 [\[24\].](#page-55-13)

## <span id="page-48-1"></span>**10.1 Zadání dat do programu**

Profil plánované nádrže byl zadán do programu. Poloha profilu byla zvolena dle polohy mapy z generelu. Úroveň koruny hráze byla zvolena na 271,59 m n.m. Šířka hráze byla zvolena na 4 m, vzdušní sklon 1:2 a návodní sklon 1:3. Hloubka založení byla uvažována 1 m.

![](_page_48_Figure_8.jpeg)

Obrázek 27: Zátopa VN Rybník z generelu [\[23\]](#page-55-12)

Obrázek 28: Zátopa VN Rybník vykreslená programem

Diplomová práce Adam Hromada Online kalkulačka pro navrhování vodních nádrží ČVUT FSv

Pro návrh bezpečnostního přelivu bylo nutné určit návrhový průtok. Dle mého odhadu by VD Rybník byla zařazena do IV. kategorie. Odhad se zakládal na relativně nízké výšce hráze (7,6 m nad terénem) a morfologii terénu. Průlomová vlna by asi po 600 m od hráze narazila na protější svah, kdy by ztratila část ničivého potencionálu. Poté by se vlna stočila o 90° a pokračovala v širokém údolím řeky Luhy, kde by docházelo k rozlivům. První obydlená oblast se nachází po dalších 500 m. V tuto chvíli by vlna nemusela mít příliš velkou rychlost a hloubku, aby způsobila znatelné škody. Z těchto důvodu byla zvolena kapacita bezpečnostního přelivu na úroveň Q<sub>100</sub>.

Neškodný průtok byl při výpočtu předpokládán na hodnotu Q5. Na neškodný průtok je navržena kapacita spodní výpustě.

Bezpečnostní přeliv je spolu se spodní výpustí řešen jako sdružený objekt. Sdružený objekt se bude nacházet ve střední části hráze. Přelivná hrana bude zaoblená a rozdělena na dvě části (po obou stranách sdruženého objektu). Přelivná hrana bude zaoblená.

Kóty prostorů budou shodné jako v generelu, tj. stálé nadržení 265,50 m n.m. a maximální hladina na úrovni 270,80 m n.m. Úroveň zásobního prostoru bude zvolena tak, aby objem zásobního prostoru byl roven 100 tis.  $m^3$ .

## <span id="page-49-0"></span>**10.2 Výstupy programu**

Kompletní výstup programu včetně všech výstupů je přiložen ve formátu pdf (příloha 3) a také v souboru s příponou nadrz, který lze nahrát do programu (příloha 4). Z vypočítaných dat vyplývá, že by navržená nádrž umožňovala odběry (či nadlepšení) ve výši 28–35 l/s (dle třídy významnosti).

Dle výpočtu navržený retenční prostor dokáže transformovat povodeň s kulminačním průtokem 38,6 m $\frac{3}{5}$ do neškodného průtoku (7,2 m $\frac{3}{5}$ ) [\(Obrázek 29\)](#page-50-0).

Průměr spodní výpustě byl s pomocí programu navržen na DN1400 a délka přelivné hrany na 2 x 5,2 m.

Spočítaná plocha a objem při maximální hladině byly porovnány s hodnotami uvedené v generelu území chráněných pro akumulaci povrchových vod [\[23\].](#page-55-12) Obě hodnoty jsou si velmi podobné.

<span id="page-49-1"></span>Tabulka 4: Porovnání rozlohy a objemu při úrovni 270,80 m n.m. uvedené v generelu [\[23\]](#page-55-12) a vypočtené programem

![](_page_49_Picture_238.jpeg)

![](_page_50_Figure_2.jpeg)

<span id="page-50-0"></span>Obrázek 29: Transformace povodně s kulminačním průtokem 38,6 m<sup>3</sup>/s

# <span id="page-51-0"></span>**11. Diskuze**

#### **Zvolená technologie**

Programovací jazyk JavaScript, ve kterém je hlavní část programu napsána, je vhodný pro aplikace fungující ve webovém prostředí. Toto řešení umožňuje jednoduchou využitelnost programu širokou škálou uživatelů. Dále kombinací HTML, CSS a JavaScriptu bylo možné vytvořit uživatelsky přívětivé grafické prostředí.

V případě tvorby podobných programů, které by byly určeny pro úzkou skupinu uživatelů, bych ale volil spíše programovací jazyk Java nebo Python a to zejména proto, že umožňují výrazně lepší práci s datovými soubory (čtení souborů z disku, či internetu nebo ukládání souborů). Program v těchto jazycích by bylo ale daleko složitější provozovat online a obtížnější by bylo rovněž vytvořit grafické rozhraní.

#### **Odhad hydrologických údajů**

Odhad n-letých průtoků na nepozorovaném vodním toku je složitá problematika, která v mnohém spoléhá na zkušenosti řešitele [\[4\].](#page-53-10) V rámci rešerše bylo prověřeno více metod pro odhad Q<sup>100</sup> než je uvedené v diplomové práci. Vypočtené hodnoty Q<sup>100</sup> se někdy i výrazně lišily. Pro výpočet v povodí bez pozorování do 100 km<sup>2</sup> jsem zvolil metodu dle Čermáka, která dosahovala stabilních výsledků, které se blížily k hodnotám z ČHMÚ. Metodu dle Čermáka jsem upřednostnil před dnes hojně používanou metodou CN křivek hlavně z důvodů, že všechny vstupy do Čermákovy metody jsem byl schopen získat v jakémkoliv povodí v České republice s relativně vyhovující přesností. Střední kvadratická chyba mezi spočítanou hodnotou Q<sup>100</sup> v nepozorovaném povodí a hodnotou od ČHMÚ je 29,84%. V nepozorovaných povodí nad 100 km<sup>2</sup> byla střední kvadratická chyba 38,55%. Nutné zmínit, že v České republice se nenachází příliš velký počet takto velkých povodích bez pozorování.

#### **Zátopa**

Program může mít někde problém ve velmi rovinatých terénech správně určit zátopu. V běžném terénu algoritmus spolehlivě vykreslí zátopu. Program získává výškopis prostřednictví služby API mapy.cz, jelikož DMR5G byl k volnému užití uvolněn až v průběhu druhé poloviny 2023 a jeho implementace do programu by byla složitá. Nicméně je to další možnost, jak program vylepšit v některých budoucích verzí.

# <span id="page-52-0"></span>**12. Závěr**

V rámci diplomové práce byl vyhotoven program, který může usnadnit prověřování různých variant při plánování nových malých vodních nádrží v rámci předprojektové fáze.

Program sdružuje množství podkladů přehledně na jednom místě. Pomocí WMS služeb jsou získávány různé mapy jako jsou katastrální nebo geologické. Program přebírá dostupná hydrologická data z vodoměrných stanic ČHMÚ, která využívá k odvození hydraulických dat v jiných profilech. V nepozorovaných povodích do 100 km<sup>2</sup> zvládne odhadnout stoletý průtok se střední kvadratickou chybou 29,84% vůči hodnotám od ČHMÚ. V nepozorovaných povodí nad 100 km<sup>2</sup> je pak střední kvadratická chyba 38,55%.

Vyvinutý program navrhne a vykreslí geometrii hráze ve vybraném profilu. Vyhotoví jednoduchý 3D model hráze. Spočítá budoucí zátopu. Střední kvadratická odchylka je při určování rozlohy zátopy 5,17% a při určování objemu 6,42%. Odchylka je zejména způsobena zřejmě přesností terénních dat. Při budoucí implementaci terénních dat z DMR5G by se přesnost mohla zvýšit.

Program umožňuje vyhodnotit možné odběry či nadlepšení, které nádrž umožní. Zpracovaná je i možnost vyhodnotit transformace povodní. Jejich přesnost závisí především na přesnosti použitých hydrologických dat.

Jednoduchá dostupnost programu a jednoduché uživatelské rozhraní umožňuje široké využití programu včetně neodborné veřejnosti pro jejich osvětu ve vodohospodářských záležitostech.

Nicméně za hlavní přínos této diplomové práce považuji ověření možnosti postupného zautomatizování návrhu vodních děl. Na základě zkušeností z této diplomové práce si myslím, že částečná automatizace návrhu vodních děl je možná. To zejména v činnostech, které nevyžadují expertní znalosti jako je vypracování 2D či 3D dokumentace nebo sběr podkladů o zájmové oblasti.

Naopak činnosti jako je výpočet hydrologických parametrů, návrh funkčních objektů či celková vhodnost uvažovaného vodního díla je složité zautomatizovat. Problémem návrhu funkčních objektů je jejich komplexita a velká variabilita. Proto by výstupy programu v této oblasti měly být brány jako orientační pro prvotní náhled.

# <span id="page-53-0"></span>**13. Seznam použitý zdrojů**

- <span id="page-53-8"></span>[1] **KEMEL**, Miroslav. *Klimatologie, meteorologie, hydrologie*. Praha: Vydavatelství ČVUT, 1996. ISBN 80-01-01456-8.
- <span id="page-53-9"></span>[2] **Ministerstvo životního prostředí**. *Metodického pokynu č. 9/1998 odboru ochrany vod Ministerstva životního prostředí ke stanovení hodnot minimálních zůstatkových průtoků ve vodních tocích* [online][cit. 28.10.2023]. Dostupné z: https://www.mzp.cz/web/edice.nsf/BB978B5BAEDF46C0C1256FC8003F1EB8 /\$file/metod.html
- <span id="page-53-7"></span>[3] **Šťovíček**, Vít. *Automatické vymezení povodí na území Česka v ArcGIS Pro*. VTEI/2022/1 [online][cit. 28.10.2023]. Dostupné z: https://www.vtei.cz/wpcontent/uploads/2022/02/6416-casopis-VTEI-1-22-Automaticke-vymezenipovodi.pdf
- <span id="page-53-10"></span>[4] **ČHMÚ, Úsek hydrologie**. *Metodika odvozování N-letých průtoků na nepozorovaných povodích*. 2016. [online][cit. 07.11.2023]. Dostupné z: https://www.chmi.cz/files/portal/docs/hydro/opv/Metodika\_QN\_CHMU.pdf
- <span id="page-53-1"></span>[5] **ISVS**. *Osy vodních linií* [online][cit. 02.09.2023]. Dostupné z: https://www.voda.gov.cz/?page=osy-vodnich-linii
- <span id="page-53-2"></span>[6] **ČHMÚ**. *Rozvodnice povodí 4. řádu včetně rozvodnic k vodoměrným stanicím*  [online][cit. 02.09.2023]. Dostupné z: https://www.arcgis.com/home/item.html?id=c7d7f4661a8c482bb51df1636c7925 7c#overview
- <span id="page-53-3"></span>[7] **ISVS.** *Evidence množství povrchových vod - Vodoměrné stanice* [online][cit. 02.09.2023]. Dostupné z: https://isvs.chmi.cz/ords/f?p=11002:1:16233929536374:::::
- <span id="page-53-4"></span>[8] **ČHMÚ**. *HPPS – Evidenční listy objektů povrchových vod* [online][cit. 02.09.2023]. Dostupné z: https://hydro.chmi.cz/hppsevlist/
- <span id="page-53-5"></span>[9] **ČHMÚ**. *Odvození základních hydrologických údajů za referenční období 1981- 2010* [online][cit. 05.09.2023]. Dostupné z: https://eagri.cz/public/web/file/428033/\_06\_CHMU\_odvozeni\_dat.pptx
- <span id="page-53-11"></span>[10] **ČSN 75 2410**. Malé vodní nádrže. Praha: Úřad pro technickou normalizaci, metrologii a státní zkušebnictví, 2011.
- <span id="page-53-6"></span>[11] **ČSN 75 2405**. Vodohospodářské řešení vodních nádrží. Praha: Úřad pro technickou normalizaci, metrologii a státní zkušebnictví, 2017.
- <span id="page-53-12"></span>[12] **ČSN 75 0255**. Výpočet účinků vln na stavby na vodních nádržích a zdržích. Praha: Český normalizační institut, 1988.

![](_page_54_Picture_239.jpeg)

- <span id="page-54-0"></span>[13] **OPZP**. *Voda v krajině – Odtokové poměry*, 2015 [online][cit. 20.11.2023]. Dostupné z: https://www.vodavkrajine.cz/hledat?combine=odtokov%C3%A9+p om%C4%9Bry
- <span id="page-54-1"></span>[14] **ČUZK**. *Prohlížecí služba WMS - DMR 5G (Stínovaný model reliéfu)* [online]. Dostupné z: https://geoportal.cuzk.cz/Default.aspx?menu=3130&mode=TextMe ta&side=wms.verejne&metadataID=CZ-CUZK-WMS-DMR5G&metadataXSL=metadata.sluzba
- <span id="page-54-2"></span>[15] **ČUZK**. *Prohlížecí služba WMS pro Katastrální mapu (KM)* [online]. Dostupné z: https://geoportal.cuzk.cz/Default.aspx?menu=3110&mode=TextMe ta&side=wms.verejne&metadataID=CZ-00025712-CUZK\_WMS-MD\_KM&metadataXSL=metadata.sluzba
- <span id="page-54-3"></span>[16] **ČUZK**. *Prohlížecí služba WMS - ZABAGED® - polohopis* [online]. Dostupné z: https://geoportal.cuzk.cz/Default.aspx?menu=3110&mode=TextMe ta&side=wms.verejne&metadataID=CZ-00025712-CUZK\_WMS-MD\_KM&metadataXSL=metadata.sluzba
- <span id="page-54-4"></span>[17] **ČUZK**. *INSPIRE prohlížecí služba WMS pro téma Vodstvo (HY)* [online]. Dostupné z: https://geoportal.cuzk.cz/Default.aspx?menu=3132&mode=TextMe ta&side=wms.INSPIRE&metadataID=CZ-CUZK-VIEW-HY&metadataXSL=m etadata.sluzba
- <span id="page-54-5"></span>[18] **CENIA**. *CORINE Land Cover* [online]. Dostupné z: https://landcover.cenia.cz/corine-land-cover/
- <span id="page-54-6"></span>[19] **Česká geologická služba**. *Inženýrskogeologické rajony v České republice* Dostupné z: https://mapy.geology.cz/arcgis/rest/services/Geohazardy/IG\_rajony 50/MapServer
- <span id="page-54-7"></span>[20] **ČUZK**. *Prohlížecí služba WMS - MČR 500* [online]. Dostupné z: https://geoportal.cuzk.cz/Default.aspx?menu=31181&mode=TextM eta&side=wms.verejne&metadataID=CZ-CUZK-WMS-MCR500- P&metadataXSL=metadata.sluzba
- <span id="page-54-8"></span>[21] **ČUZK**. *Prohlížecí služba WMS – Ortofoto* [online]. Dostupné z: https://geoportal.cuzk.cz/Default.aspx?menu=3121&mode=TextMe ta&side=wms.verejne&metadataID=CZ-CUZK-WMS-ORTOFOTO-P&metadataXSL=metadata.sluzba
- <span id="page-54-9"></span>[22] **Vrána K, David V.** *Průsaky hrázemi malých vodních nádrží.* 2019, [online] [cit. 16.12.2023]. Dostupné z: https://dspace.cvut.cz/bitstream/handle/10467/86930/Vrana\_David\_\_Prusaky\_hr azemi\_malych\_vodnich\_nadrzi\_\_%282019%29\_PUBV\_339511.pdf?sequence=- 1&isAllowed=y

![](_page_55_Picture_245.jpeg)

<span id="page-55-13"></span><span id="page-55-12"></span><span id="page-55-10"></span><span id="page-55-9"></span>![](_page_55_Picture_246.jpeg)

- <span id="page-55-4"></span><span id="page-55-3"></span><span id="page-55-2"></span><span id="page-55-1"></span><span id="page-55-0"></span>Dostupné z: https://api.mapy.cz/oldindex [31] **DHI GRAS.** *EU-DEM Statistical Validation.* 2014, [online] [cit. 28.12.2023]. Dostupné z: https://ec.europa.eu/eurostat/documents/7116161/7172326/Report-
- EU-DEM-statistical-validation-August2014.pdf
- <span id="page-55-5"></span>[32] **Chart.js** [online]. Dostupné z: https://www.chartjs.org/
- <span id="page-55-6"></span>[33] **Three.js** [online]. Dostupné z: https://threejs.org/
- <span id="page-55-7"></span>[34] **Turf.js** [online]. Dostupné z: https://turfjs.org/
- <span id="page-55-8"></span>[35] **Pdfmake.js** [online]. Dostupné z: http://pdfmake.org/
- <span id="page-55-11"></span>[36] **ČSN 75 2935**. Posuzování bezpečnosti vodních děl při povodních. Praha: Úřad pro technickou normalizace, metrologii a státní zkušebnictví, 2014.

<span id="page-56-0"></span>[37] **PATERA A., NACHÁZEL K., FOŠUMPAUR P.** *Nádrže a vodohospodářské soustavy 10.* Praha: Vydavatelství ČVUT, 2002. ISBN 80-01-02620-5.

# <span id="page-57-0"></span>**14. Seznam obrázků**

![](_page_57_Picture_198.jpeg)

![](_page_58_Picture_29.jpeg)

# <span id="page-59-0"></span>**15. Seznam tabulek**

![](_page_59_Picture_58.jpeg)

# <span id="page-60-0"></span>**16. Seznam příloh**

![](_page_60_Picture_69.jpeg)